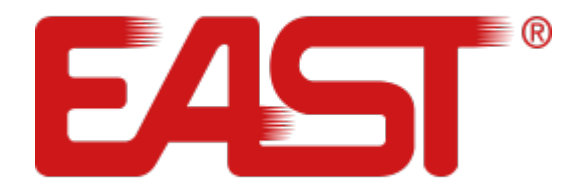

# **Посібник користувача**

# **ДБЖ**

**Джерело безперебійного живлення Багатофункціональний ON LINE ДБЖ cерій EA900Pro 10 кВА - 30 кВА (3:3) (EA9010Р, EA9015Р, EA9020Р, EA9030Р) 10/15/20/30 кВА**

[eastups.com.ua](http://eastups.com.ua/)

#### ЗМІСТ

- 1. Вказівки з техніки безпеки пристрою
- 2. Огляд ДБЖ
- 2.1 Технічні характеристики
- 2.1 Вигляд передньої панелі
- 2.2 Вигляд задньої панелі
- 3. Встановлення
- 3.1 Розпакування і загальний огляд обладнання
- 3.2 Встановлення одинарної системи
- 3.3 Паралельне підключення ДБЖ
- 4 Правила експлуатації ДБЖ
- 4.1 Дисплей
- 4.2 Налаштування ДБЖ
- 4.3 Перегляд параметрів ДБЖ
- 4.4 Журнал подій
- 4.5. Ввімкнення/ вимкнення одиничного ДБЖ
- 4.6 Моніторинг та опції ДБЖ
- 4.7. Включення/відключення паралельної системи ДБЖ
- 5 Режими роботи ДБЖ
- 6 Усунення несправностей

#### **1. ВКАЗІВКИ З ТЕХНІКИ БЕЗПЕКИ ПРИСТРОЮ**

#### **Обережно**

Не кваліфікованим електрикам заборонено відкривати корпус через небезпеку удару електричним струмом.

#### **Для встановлення ДБЖ для наступного обладнання, необхідна додаткова консультація з дилером та додаткові налаштування та консультації з виробником!**

- Медичне обладнання, яке безпосередньо пов'язане з життям пацієнтів
- Ліфт та інше обладнання, яке може поставити під загрозу життя інших людей

#### **УВАГА!**

Джерело безперебійного живлення повинно бути належним чином заземлене. Пристрій містить високі напруги, при підключенні першочергово необхідно забезпечити підключення заземлювального кабелю.

#### **Інформація про техніку безпеки**

Перед тим, як встановити чи обслуговувати Джерело безперебійного живлення (ДБЖ), уважно прочитайте інформацію про техніку безпеку та інструкції з експлуатації.

#### **Збережіть цей посібник користувача**

- Цей ДБЖ призначений тільки для використання в приміщенні.
- Уникайте потрапляння прямих сонячних променів на пристрій, не допускайте контакту з рідинами або там, де є надмірний пил чи волога.
- Переконайтеся, що вентиляційні отвори пристрою не заблоковані. Забезпечте достатній простір до стіни для належної вентиляції.
- Не відкривайте корпус ДБЖ, є загроза ураження електричним струмом. Всі роботи по підключенню / монтажу / обслуговуванню має проводити кваліфікований персонал.
- Не підключайте до ДБЖ фен, лазерний принтер, електричний нагрівач, порохотяг
- В разі виникнення пожежі не використовуйте рідкий вогнегасник. Використовуйте порошкові вогнегасники.

#### **ЗВЕРНІТЬ УВАГУ!**

ДБЖ має високу напругу всередині. Не ремонтуйте пристрій самостійно. Якщо у вас виникли будь-які запитання, зверніться до сервісного центру.

#### **Інформація про безпеку акумулятора**

- ДБЖ має бути встановлений, у контрольованому навколишньому середовищі. Підвищена температура навколишнього середовища, низька якість вхідної напруги та часті короткочасні розрядження, скоротять термін служби акумулятора. Періодична заміна акумулятора допоможе забезпечити необхідний час автономної роботи.
- Установка або заміна батареї має виконуватися кваліфікованим персоналом. Якщо ви хочете замінити кабель акумулятора, будь ласка, придбайте його з нашого місцевого сервісного центру або у дистриб'ютора, кабелі неналежної якості, та не підходящі до пристрою, можуть призвести до пожежі через нестачу потужності.
- Напруга на батареях може спричинити електричні удари та викликати коротке замикання.

#### **Дотримуйтеся правил безпеки, перед встановленням або заміною батарей:**

- Зніміть з рук годинники, кільця, прикраси та інші провідні матеріали
- Використовуйте лише інструменти з ізольованими ручками
- Одягніть ізольоване взуття та рукавички
- Не кладіть металеві інструменти або деталі на батареї
- Вимкніть ДБЖ та від'єднайте навантаження, перш ніж зняти клеми з батареї.
- **ЗАСТЕРЕЖЕННЯ:** Не знишуйте акумулятори за допомогою вогню, акумулятор може вибухнути. Утилізуйте несправні акумулятори на підприємствах з переробки вторинної сировини.
- Не розбирайте акумулятор. В середині батареї знаходиться токсичний електроліт, що становить небезпеку для шкіри, очей.
- При підключенні акумуляторів не переплутайте полярність, неправильне підключення може вивести з ладу акумулятор, стати причиною короткого замикання, призвести до пожежі.
- Контур батареї не ізольований від вхідної напруги, між контактами акумулятора та землею може виникати висока напруга, перевіряйте, чи немає напруги там, перш ніж торкатися.

#### **Символи та спеціальні позначення**

Обережно Небезпека! Висока напруга! **ON Ввімкнути OFF Вимкнути** Режим очікування або Вимкнення AC / Змінний струм **-**DC / Постійна напруга Захисне заземлення **• Х**Вимкнути звуковий сигнал  $\triangleright$  Байпас Контроль батарей Повторити, переробка **E**Батарея

#### **2. ОГЛЯД ДБЖ**

#### **2.1 Технічні характеристики**

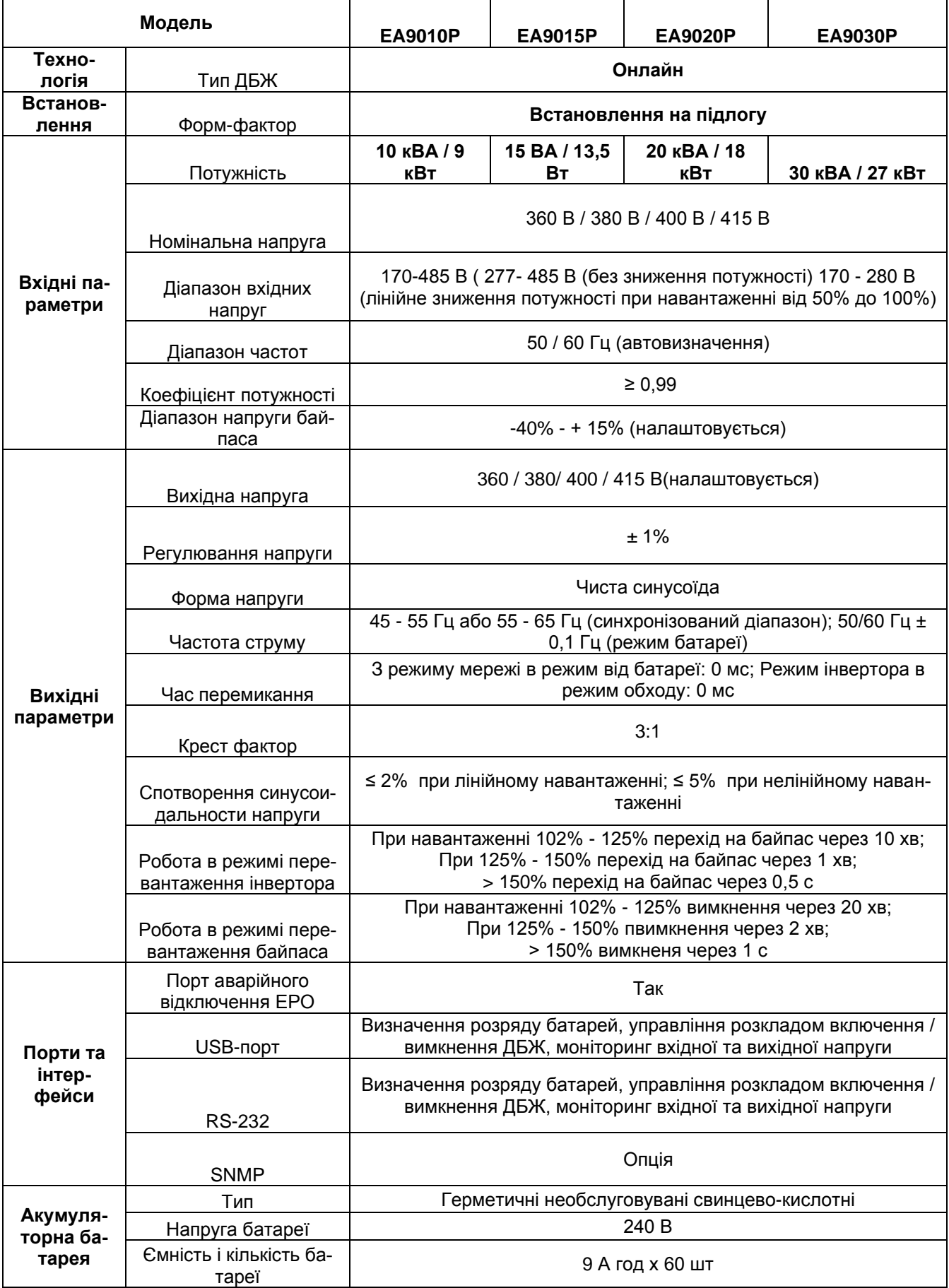

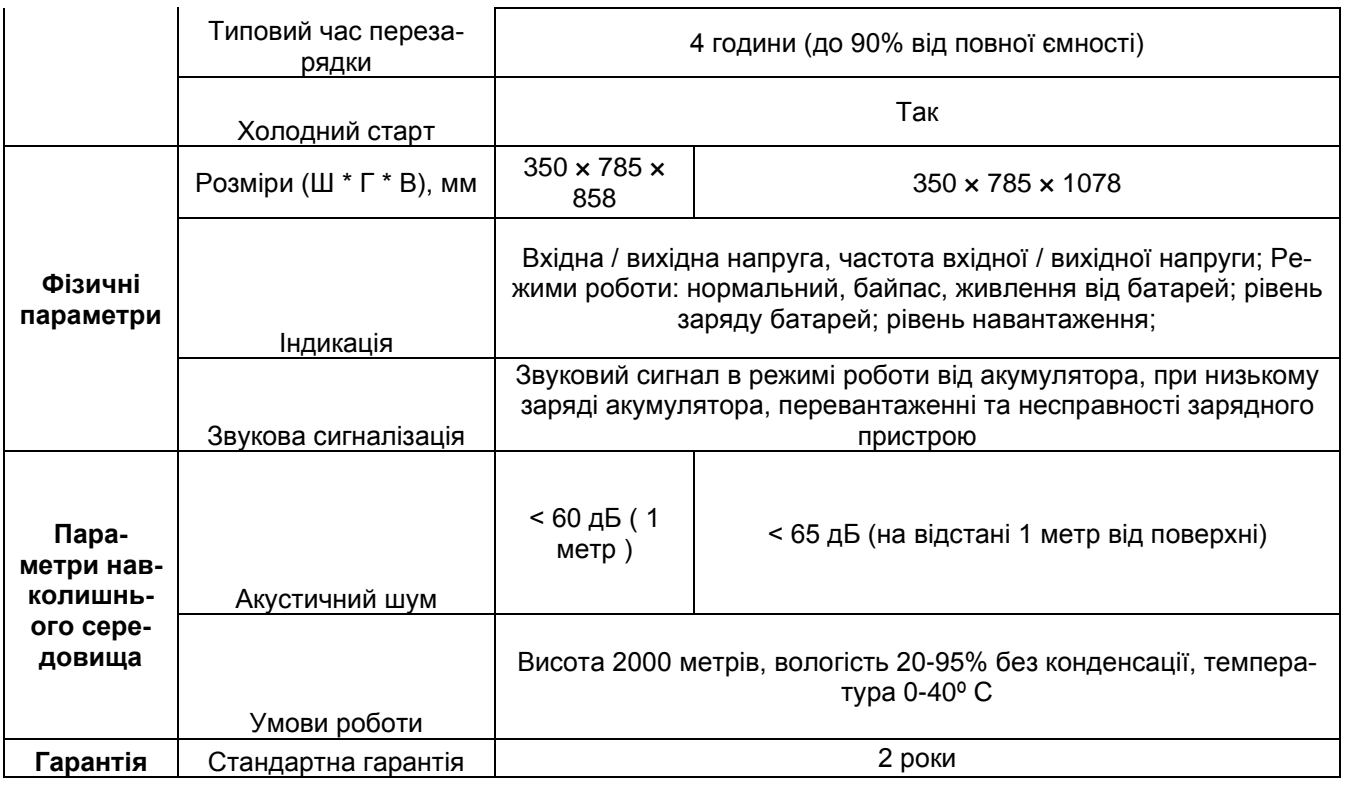

- Якщо встановлена вихідна напруга 360В, то потужність ДБЖ знижується до значення 90% від номінальної потужності
- В цьому посібнику прийняті позначення: Cт. (Або S або індекс відсутній) Стандартна модель (з внутрішніми АКБ); LT (або Н або LongTime) -Модель зі збільшеною автономією (з зовнішніми батареями)

#### **2.1 Вигляд передньої панелі**

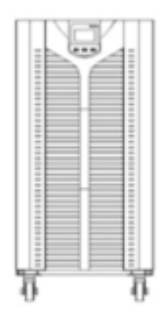

ИБП LT

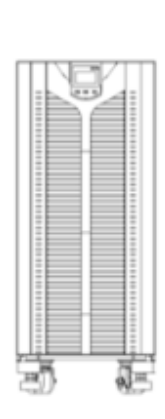

ИБП 10кВА (1 этаж батарей)

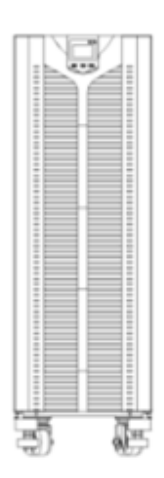

ИБП (не LT) (3 этажа батарей)

#### **2.2 Вигляд задньої панелі**

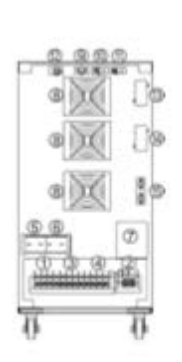

**ИБП 10кВА LT** 

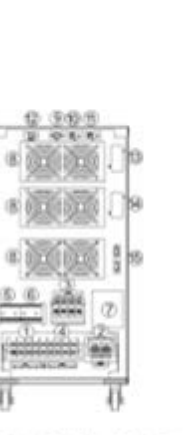

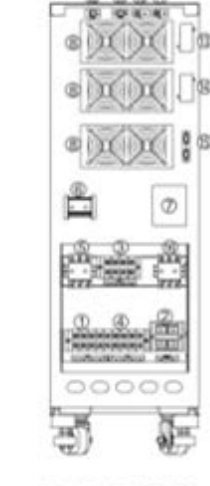

ИБП 10кВА

(1 этаж батарей)

ИБП 15/20/30 кВА LT

ИБП 15/20/30 кВА

- 1. Клеми головного входу
- 2. Клеми Батарей
- 3. Клеми Резервного входу (байпасного входу)
- 4. Клеми виходу
- 5. Автомат Головного входу
- 6. Автомат Резервного входу (байпасного входу)
- 7. Ручний байпас
- 8. Вентилятори
- 9. RS-232
- 10. USB порт
- 11. EPO (система аварійного відключення)
- 12. Датчик компенсації температури батарей (опція)
- 13. Слот 1 (Для SNMP/AS400/RS-485 опція)
- 14. Слот 2 (Для SNMP/AS400/RS-485 опція)
- 15. Паралельний порт (опція)
- 16. Вбудований розмикач для батарей

#### **3. ВСТАНОВЛЕННЯ**

#### **3.1 Розпакування і загальний огляд обладнання**

• Відкрийте упаковку ДБЖ, перевірте комплектацію. У комплект входять: керівництво

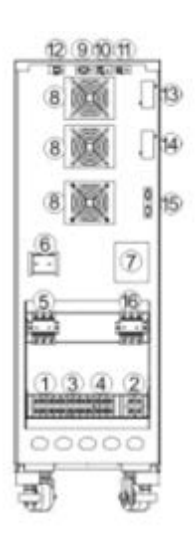

ИБП 10кВА (3 этажа батарей)

користувача, комунікаційні кабелі RS232 і USB, диск з ПО.

- Перевірте чи ДБЖ не був пошкоджений при транспортуванні. Якщо виявлені пошкодження або відсутні комплектувальні частини, не вмикайте ДБЖ, зверніться до постачальника.
- Перевірте, що модель ДБЖ саме та, яку ви хотіли купити. Перевірте назву моделі назва вказана на наклейці на ДБЖ. Перевірте, що ця наклейка не пошкоджена, серійний номер і назва зазначені на ній, читаються чітко.
- **Зауваження,** Будь ласка, збережіть пакувальну коробку і пакувальні матеріали для використання при транспортуванні ДБЖ.
- ДБЖ має велику вагу, транспортуйте і встановлюйте ДБЖ з обережністю.

#### **3.2 Встановлення одинарної системи**

#### **УВАГА!**

- ДБЖ вимагає правильного чергування фаз у вхідній мережі A-B-С!
- При підключенні навантаження до ДБЖ, спочатку перевірте, що навантаження повністю відключене. Знеструмите і відключіть все навантаження, перш ніж підключати до ДБЖ. Після запуску ДБЖ вмикайте навантаження поступово одне за одним, спостерігайте на дисплеї ДБЖ, чи немає перевантаження.
- У вхідному щиті, звідки живиться ДБЖ повинен бути встановлений захист від перевантаження - автомат з термомагнітним розчеплювачем.
- Всі блоки системи (ДБЖ, шафи АКБ, навантаження, та інше) мають бути підключені до надійного джерела заземлення.
- Незалежно від того підключений вхідний кабель до ДБЖ чи ні, вихід ДБЖ може бути під напругою. Для повного знеструмлення виходу ДБЖ, відключіть ДБЖ по інструкції. Відключіть мережевий кабель живлення від ДБЖ, розімкніть ланцюг батарей.
- Якщо навантаження має пусковий струм (наприклад лазерний принтер, мотор в складі верстата або кондиціонера і тп.) повинен бути обраний ДБЖ з потужністю не менше ніж пускова потужність всіх навантажень.

#### **Якщо потрібно підключити безперервне живлення від генератора дотримуйтесь наступної процедури:**

- Підключіть автомати і кабелі.
- Увімкніть генератор, почекайте коли він увійде в стабільний режим роботи і тільки потім подайте живлення з нього на ДБЖ. (Перевірте що джерело не має навантаження в цей момент), потім активуйте ДБЖ згідно з інструкцією і підключайте всі навантаження поступово одне за одним.

#### **! Рекомендується вибирати генератор з потужністю в 1,2 більшою, ніж номінальна потужність ДБЖ!**

Генератор має працювати довго і стабільно не даючи ривків/биття, без ударних перевантажень - при цьому ДБЖ постійно працює в мережевому режимі і не переходить в режим живлення від батарей. Якщо генератор працює нестабільно, зі збоями, то про це буде свідчити періодичні переходи ДБЖ в батарейний режим (ДБЖ втрачає мережу через стрибки напруги або частоти генератора, перевищення швидкості синхронізації та інше.). Якщо ці проблеми трапляються рідко, то переведіть ДБЖ на Байпас і перевірте навантаження, та справність роботи генератора, потім знову запустіть ДБЖ в OnLine режим. Якщо ці проблеми періодичні то експлуатація системи заборонена - необхідна перевірка генератора, ДБЖ та навантаження.

- Для стандартного ДБЖ, перед використанням, користувачеві рекомендується зарядити АКБ протягом не менше 8 годин. Як тільки живлення на ДБЖ подано, він автоматично почне заряд батарей.
- ДБЖ призначений для використання з свинцево-кислотними герметичними AGM

батареями. АКБ цього типу поставляються в зарядженому у вигляді (зазвичай 60- 80%), тому навіть без попереднього заряду АКБ можуть бути випробувані один раз, але час автономної роботи при цьому буде менше стандартного значення.

- По завершенню встановлення перевірте, чи наладжувальні роботи проведені правильно.
- Якщо для забезпечення захисту навантаження потрібно встановити ПЗВ(пристрій захисного відключення), ПЗВ має бути встановлено на виході ДБЖ.

#### **Важливі рекомендації по встановленню:**

- Вимоги до місця встановлення ДБЖ: забезпечити достатню вентиляцію. ДБЖ повинен біти встановлений якомога далі від води, вологи, легкозаймистих речовин, джерел тепла, хімічних речовин. Поверхня, на яку встановлюється ДБЖ має бути рівна, тверда (наприклад бетон) і розрахована на масу системи ДБЖ.
- Не встановлюйте ДБЖ впритул до стін, не перекривайте задні, передні або бічні вентиляційні решітки. Навколо ДБЖ має бути достатній простір для забезпечення вентиляції / охолодження ДБЖ. Вентиляційні отвори розташовані: в нижній частині передньої панелі, на зворотному боці ДБЖ
- Допустима температура навколишнього середовища для ДБЖ повинна знаходитися в межах від 0°С до +40°С. Експлуатаційна температура вище 25-30°С, знижує термін служби батарей, тому рекомендована температура експлуатації ДБЖ і батарей 20- 25°С.
- Якщо перед встановленням і запуском ДБЖ зберігався при низькій температурі, а також якщо ДБЖ встановлюється в умовах низьких температур - на поверхні ДБЖ можлива поява конденсату. Запуск ДБЖ в таких умовах заборонений. Всі внутрішні і зовнішні поверхні ДБЖ повинні повністю висохнути протягом декількох годин перед стартом ДБЖ. В іншому випадку можлива аварія та ураження струмом.
- Розмістіть ДБЖ поруч з вхідним мережевим автоматом, поруч з вхідним щитом. Це необхідно для швидкого повного відключення ДБЖ під час аварійної ситуації.

#### **Вибір кабелів**

При виборі кабелів для підключення системи, рекомендується обирати діаметр кабелю згідно максимальної потужності наявної системи безперебійного живлення і відповідно до місцевих вимог до електроживлення та умовами навколишнього середовища.

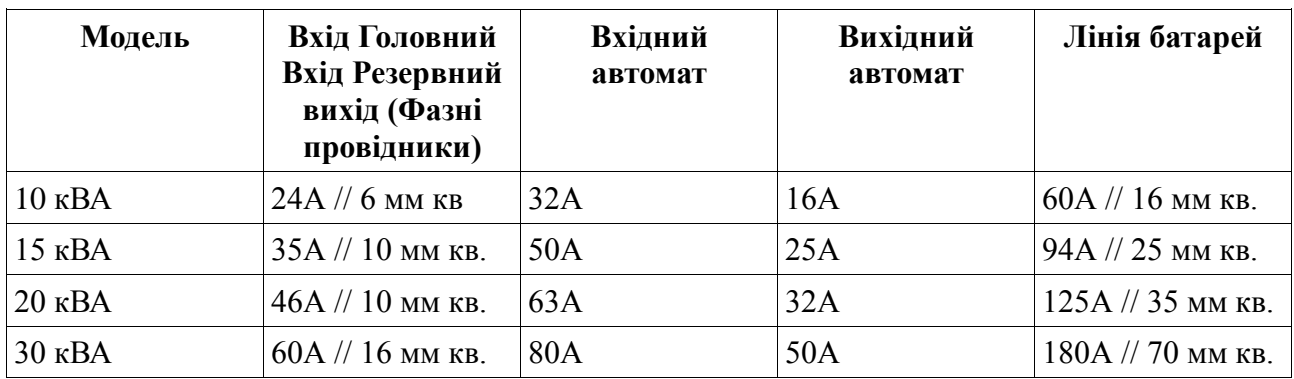

**Увага!** Вхідні струми більше вихідних тому, на нижній межі вхідного діапазону, на вході напруга мінімальна, а струм максимальний для забезпечення поточної потужності навантаження.

**Увага!** Якщо навантаження лінійне, то перетин провідника нейтралі вибирається рівним перетину фазного провідника.

Якщо навантаження нелінійне, то перетин провідника нейтралі вибирається в 1,5-2 рази більше перетину фазного провідника.

Якщо кабель буде набраний з декількох окремих кабелів то їх сумарний струм має бути не менше вказаного в таблиці.

**Увага!** Наявність нейтралі обов'язкова умова - інакше можлива аварія!

Нейтраль може бути з'єднана з землею (TNS) чи ні (IT) на ТП - це залежить від локальних вимог (системи заземлення) на об'єкті. (Рекомендована система — TNS)

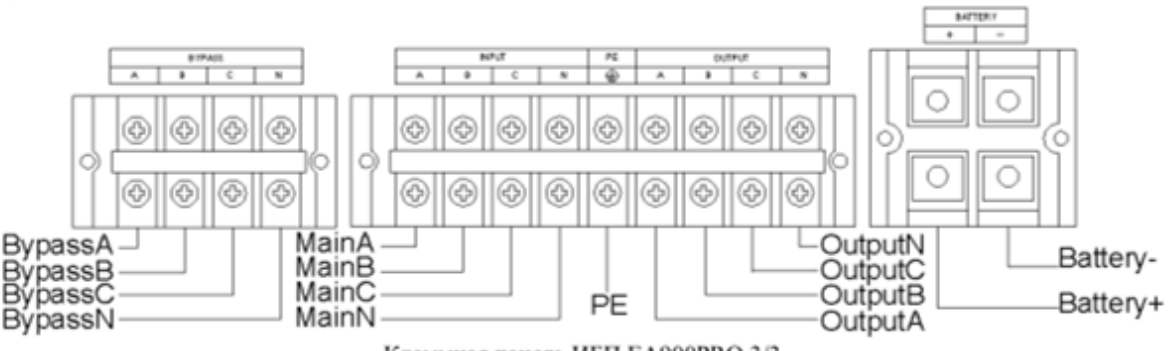

Клеммная панель ИБП EA900PRO 3/3 Обозначения к рисунку выше:

Маіп-главный вход, BYPASS-резервный вход, OUTPUT-выход, Battery-Батареи, PE -защитный проводник заземления

Клемна панель ДБЖ EA900PRO 3/3 Умовні позначення: Main - Головний вхід BYPASS — Резервний вхід OUTPUT — Вихід Battery — Батареї PE - захисний провідник заземлення

#### **Увага!**

По завершенню підключень повторно перевірте, що всі кріплення кабелів затягнуті надійно. Слабко затягнутий контакт неприпустимий і може стати причиною пожежі / аварії. Перетин провідника заземлення рекомендується взяти рівним січенню вхідного / вихідного фазного провідника.

#### **Вимоги по підключенню та встановленню:**

1. При підключенні джерела безперебійного живлення та батарейного кабінету обов'язково використовувати гнучкий мідний, багатодротяний кабель. Рекомендований тип кабелів: КГ, ПВ3 / ПВ4 / ПуГВ та ін. Перетин також можна розрахувати по струму згідно з ПУЕ. **2. Приміщення, в якому проводиться встановлення ДБЖ повинно бути обладнане системою кондиціювання, з холодопродуктивністю не меншою ніж тепловиділення ДБЖ.**

**3. Наявність контуру заземлення з опором не більше 4 Ом обов'язково! Заземлення ДБЖ та батарейних кабінетів обов'язковє. Перетин шини заземлення має бути не менше 0.5-1 перетину вихідних фазних шин.**

4. Приміщення має бути призначене для експлуатації ДБЖ. Несуща спроможність підлоги має бути розрахована на масу устаткування. Доступ сторонніх осіб в приміщення заборонений.

5. Наявність батарейного розмикача обов'язково.

#### **Підключення зовнішніх батарей (для моделей LT)**

- Конфігурація лінії батарей за замовчуванням для моделей LT (моделі із зовнішніми АКБ) - 16шт батарей (кожна батарея 12 Вольт) в одному послідовному ланцюзі.
- Конфігурація лінії батарей за замовчуванням для стандартних моделей (моделі з внутрішніми АКБ) - 20шт батарей (Кожна батарея 12 Вольт) в одному послідовному

ланцюзі)

- За попереднім замовленням, на заводі, ДБЖ може бути переконфігурованим за вимогою користувача, та під його потреби батареями 14/16/18/20 шт. Якщо ви потребуєте в переконфігурації параметрів батарей ДБЖ - зверніться до найближчого дилера для модифікації. Переналаштовувати без узгодження з офіціальним сервісним центром заборонено.
- При переконфігурації батарей ДБЖ, суворо дотримуйтесь наступних кроків:
	- Перевірте, що батарейний розмикач відключений. З'єднайте батареї послідовно і перевірте вольтметром, що сумарна напруга батарейного кабінету правильна.
	- Батарейні кабелі спочатку повинні бути приєднані до клем батарейного кабінету (При порушенні цього правила, якщо кабель підключений спочатку до клем ДБЖ можлива аварія / удар струмом).
	- Червоний дріт підключається до плюсового терміналу BAT +, чорний дріт підключається до мінусової терміналу BAT-.
	- Використовуйте кабель з правильним типом і перетином для підключення ДБЖ і АКБ. наявність батарейного розмикача в ланцюзі батарей (між ДБЖ і АКБ) обов'язкова умова.
- Перевірте, що все навантаження відключене від ДБЖ. Тільки після цього, ввімкніть батарейний розмикач і подайте мережеве живлення на вхід ДБЖ (включіть вхідний автомат). ДБЖ почне заряд батарей.

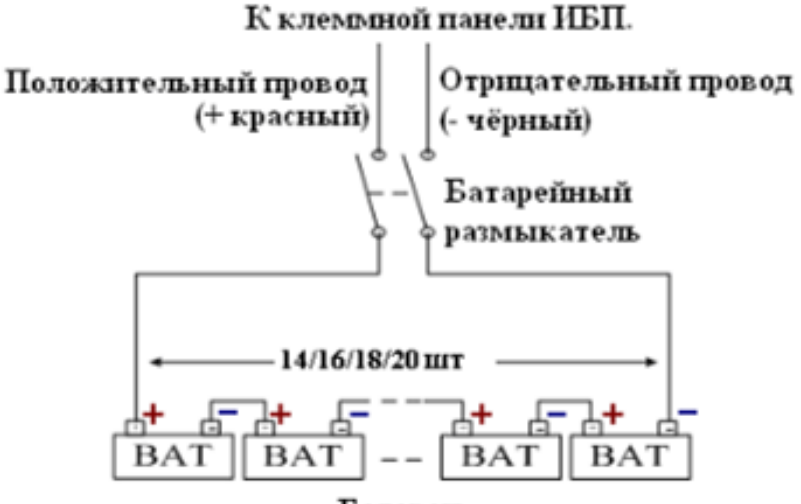

Батарен

Подключение батарей к моделям ИБП ProVision Black M Р 10-30кВА LT (3ф/3ф)

#### **3.3. ПАРАЛЕЛЬНЕ ПІДКЛЮЧЕННЯ ДБЖ**

#### РОБОЧІ ІНСТРУКЦІЇ

В паралель рекомендується включати ДБЖ з однієї партії / поставки. Функція паралельної роботи ДБЖ - це опція. Для того щоб ДБЖ міг бути включений в паралельну систему безперебійного живлення на ньому має бути встановлений комплект паралельної роботи (опція), який включає плату паралельної роботи і кабелі паралельної роботи. Максимальне число ДБЖ в паралельній системі - 6 блоків ДБЖ.

Кожен ДБЖ повинен бути підключений до власного батарейного кабінету.

**Підключення декількох ДБЖ в паралельну систему до єдиного батарейного кабінету заборонено (це може привести до аварії).**

#### **Призначення паралельної системи**

Паралельна система безперебійного живлення N + X це найбільш надійна структура живлення з наявних на сьогоднішній день.

Імовірність знеструмлення навантаження через аварії в такій системі різко падає в порівнянні з одиночним ДБЖ так як ймовірність відмови одночасно декількох ДБЖ мізерно мала в порівнянні з імовірністю відмови будь-якого одиничного ДБЖ в системі.

#### **В системі**  $N + X$ :

число N показує мінімальне число ДБЖ, необхідне для живлення навантаження, число X показує число надлишкових ДБЖ. X — це число ДБЖ, які можуть зламатися одночасно і при цьому паралельна система продовжує стабільно живити навантаження.

Чим більше X тим вище надійність системи. Метод N + X - це кращий спосіб досягнення максимальної надійності електроживлення. (В реальності найбільш поширені системи це  $N +$ 1 такі як:  $1 + 1$ ,  $2 + 1$ ,  $3 + 1$ .)

Структура системи N + X збільшує безпеку енергоживлення і надійність. Наприклад: якщо паралельна система 1 + 1 складається з двох ДБЖ. У звичайному режимі кожен ДБЖ бере на себе приблизно половину навантаження. При поломці будь-якого одного ДБЖ, другий візьме на себе навантаження цілком і продовжить захищати і живити навантаження незалежно. Поки навантаження захищено іншим справним ДБЖ, протягом цього часу є можливість ізолювати і відремонтувати 1й зламаний ДБЖ.

#### **Вимоги по підключенню паралельної системи:**

- Набір для паралельної роботи (плати і кабелі) має бути встановлений кваліфікованим інженером;
- Процедура підключення вхідного головного, вхідного резервного, вихідного, батарейного кабелів — має відповідати процедурі для одиночного ДБЖ;
- Рекомендується підключати кожен вхід своїм окремим кабелем (кабель головного входу ДБЖ до головного фідера вхідного РЩ; кабель резервного входу ДБЖ до резервного фідера вхідного РЩ);
- При необхідності, допускається живити систему від одного фідера (резервні і головні входи ДБЖ об'єднані) [Для кожного ДБЖ] Підключіть силові кабелі (з перетином згідно таблиці наведеної вище) до клемної панелі ДБЖ. Перевірте номінали автоматів, правильність складання схеми, чи правильно підключено згідно схеми нижче
- Строго рекомендується підключати всі ДБЖ в системі до єдиного джерела живлення (якщо використовується об'єднання головного і резервного входів ДБЖ).
- Строго рекомендується підключати всі ДБЖ в системі до двох джерел живлення -- Головного і Резервного фідерів (Якщо використовується схема живлення з роздільними головним і резервним входами ДБЖ). При порушенні цих вимог (тобто при підключенні різних ДБЖ до різних джерел (а також різних фідерів, фідерів з різною послідовністю чергування фаз і тд.) можливі важкі аварії, якщо не дотримані умови синхронізації джерел.
- Вихідні кабелі кожного ДБЖ збираються в одній клемній колодці в вихідному РЩ, потім з цієї точки кабелі йдуть до навантаження.
- Нагадування кожен ДБЖ повинен мати власний батарейний кабінет!
- Схема підключення провідників в паралельній системі приведена нижче. номінали автоматів відповідають максимальним значенням струму і наведені в таблиці вище.
- Вимоги по довжинах вихідних кабелів (мається на увазі довжина кабелів від виходу кожного ДБЖ до точки з'єднання вихідних кабелів в вихідному розподільному щиті): Загальна рекомендація - кабелі повинні мати довжину не менше 2 метрів кожен, але занадто великі довжини більше 5-10 м, не рекомендуються. Довжина кабелів повинна бути рівною. Докладні рекомендації для складних випадків довгих і нерівних кабелів: Якщо для кожного ДБЖ ця довжина (від вихідного щита до ДБЖ) менше 20 метрів, то різниця між довжинами вихідних кабелів різних ДБЖ в системі не повинна

перевищувати 20%. Якщо для кожного ДБЖ ця довжина більше 20 метрів, то різниця між довжинами вихідних кабелів різних ДБЖ в системі не повинна перевищувати 10%.

#### **Процедура встановлення паралельної системи:**

• Встановіть паралельні комунікаційні кабелі. Нижче показані схеми їх встановлення для випадку 2х і 3х блокової паралельної системи. Для системи з двох ДБЖ використовується два кабелі; для системи з трьох ДБЖ -три кабелі і так далі, як показано нижче. Для багато блокових систем з'єднання аналогічно і відбувається "по колу" або можна сказати "багатокутником" де кожен кут багатокутника — це ДБЖ а сторона багатокутника - кабель. Скільки ДБЖ в системі - стільки потрібно і комунікаційних кабелів.

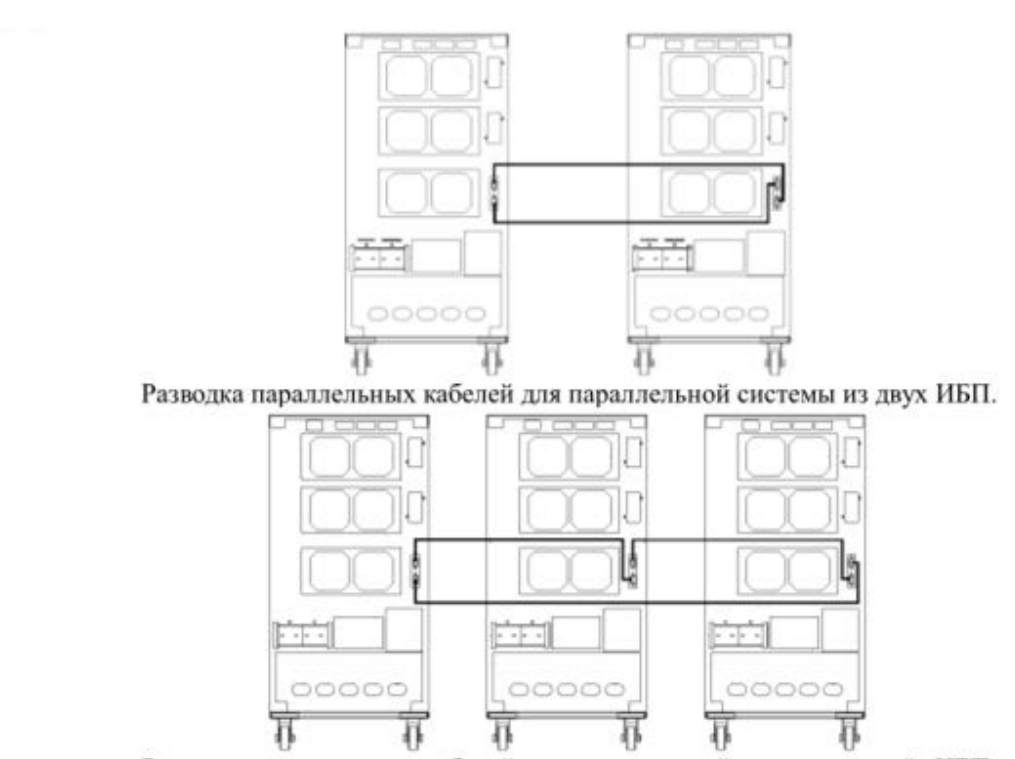

Разводка параллельных кабелей для параллельной системы из трёх ИБП. АПредупреждение: Если параллельная систем состоит из трёх ИБП или более чем из трёх ИБП, тогда

**УВАГА!** Якщо паралельна систем складається з трьох ДБЖ або більш ніж з трьох ДБЖ, тоді Зробіть наступне - позначте маркером порядкові номери строго по колу на всіх ДБЖ в системі, як показано нижче. Тепер ДБЖ 1 і ДБЖ 2 залиште без змін, а на всіх інших ДБЖ, тобто ДБЖ3, ДБЖ4 і тд. видаліть джампер (перемичку) CN3 розташовану на платі з паралельними портами, як показано нижче на малюнку. Для цього відкрийте корпус ДБЖ, знайдіть паралельну плату, вона знаходиться поблизу задньої панелі, видаліть джампер (перемичку) CN3, потім прикрутіть корпус ДБЖ на місце. Рекомендується звернутися до місцевого дилера для виконання цих налаштувань. Якщо ви самі будете робити настройку, будь ласка переконайтеся, що ви не порвали, не перерізали, не висмикнули ніякий роз'єм і кабель всередині ДБЖ, будьте обережні з деталями.

АКБ знаходяться всередині ДБЖ під високою напругою (небезпека ураження електричним струмом!), Виконуйте налаштування тільки за погодженням з сертифікованим сервісним центром.

**УВАГА!** Будь-які 2 ближніх, сусідніх ДБЖ в ланцюзі можуть бути залишені з не відключеними перемичками CN3, але щоб уникнути плутанини рекомендується

дотримуватися завжди вихідної нумерації (тобто залишити невідключеними CN3 саме на ДБЖ1 та ДБЖ2 згідно зробленої спочатку нумерації). Це дозволить уникнути проблем при заміні / обслуговуванні / ремонті ДБЖ / при зверненні в СЦ. Зберігайте це маркування / нумерацію нанесену на корпусах ДБЖ.

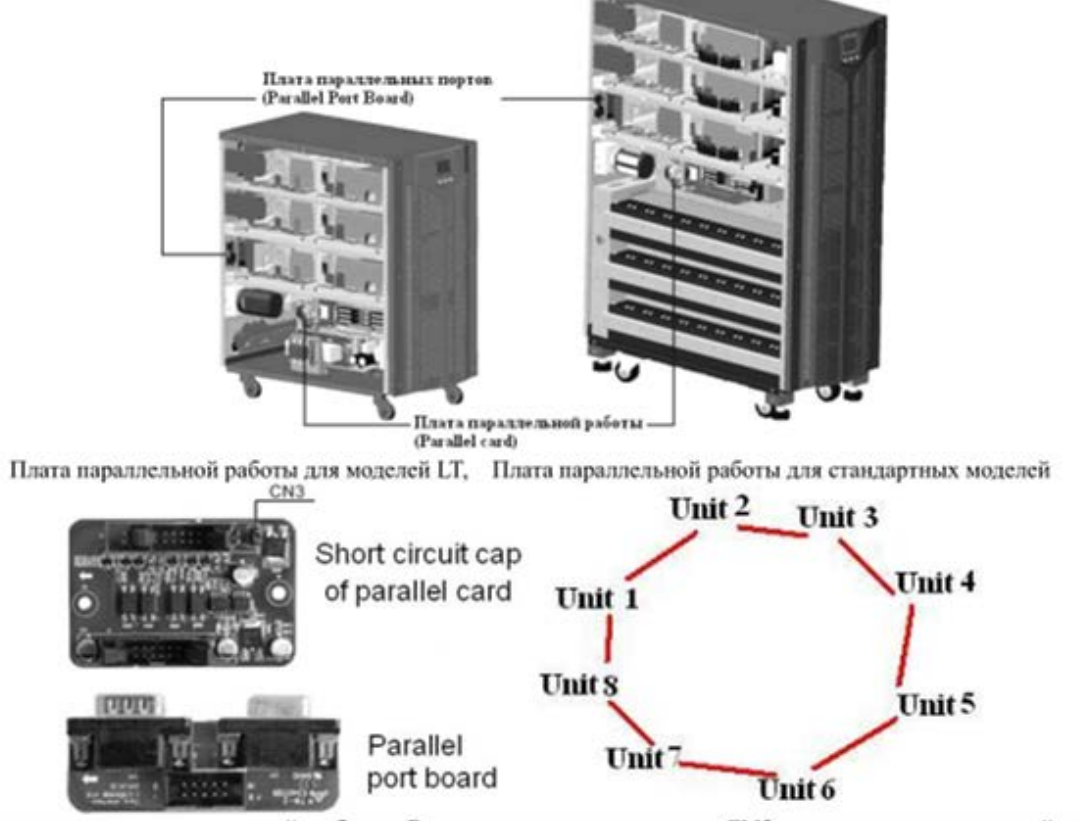

Загальний вигляд плати паралельної роботи. Розташування перемички CN3 на платі паралельної роботи

(Вище). Загальний вигляд плати паралельних портів (нижче). Кільцева схема з'єднання ДБЖ (зліва).

- Підключіть вихідні кабелі всіх ДБЖ через вихідні автомати до загальної клемної вихідної колодки
- Підключіть вхідні кабелі всіх ДБЖ до клемної колодки єдиного загального джерела живлення.

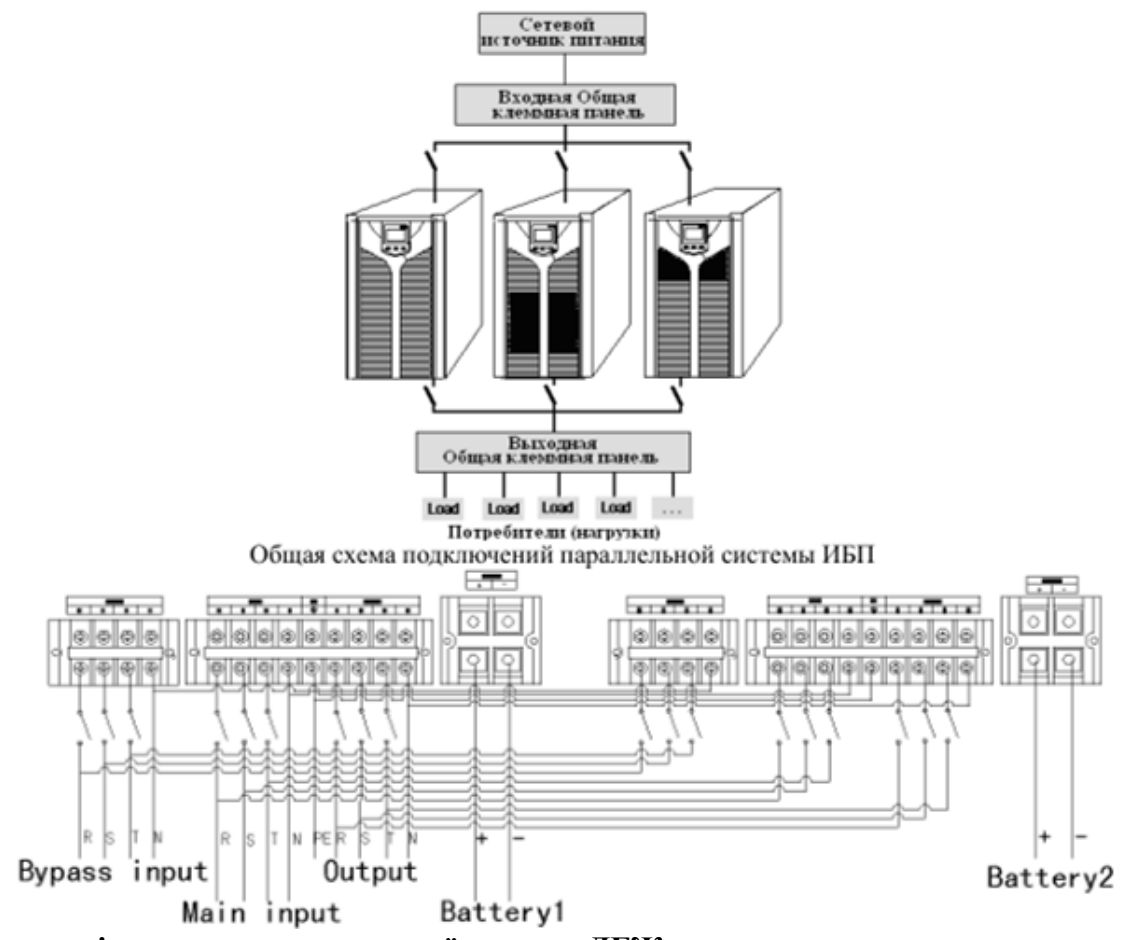

**Загальна схема підключення паралельної системи ДБЖ**

Схема підключень для паралельної системи з двох ДБЖ

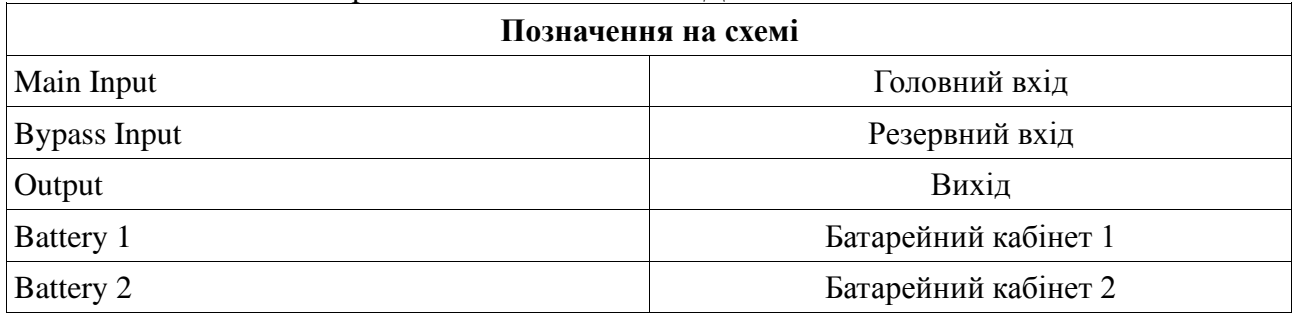

- Якщо ДБЖ стандартного типу, то кожен ДБЖ має вбудовані всередині батареї. Якщо ДБЖ в системі мають збільшений час автономної роботи (модель з індексом LT), то кожен ДБЖ має бути підключений до власного зовнішнього батарейного кабінету. (Об'єднання бат. ліній різних ДБЖ заборонено.)
- По завершенні встановлення, уважно перевірте правильність під'єднання комунікаційних паралельних кабелів та плат.
- Запустіть кожен ДБЖ окремо в одиночному режимі і встановіть на кожному ДБЖ фізичний адрес (параметр ID) - тобто порядковий номер ДБЖ в паралельній системі. Переконайтеся що на всіх ДБЖ ці параметри (ID) різні, і розміщені в порядковому порядку
- Запустіть кожен ДБЖ окремо в одиночному режимі і перевірте, що вихідна напруга (Параметр OPU) налаштований правильно. Переконайтеся що на всіх ДБЖ ці параметри (OPU) рівні.

• По завершенні установки, уважно перевірте правильність згідно зі схемою і надійність всіх силових з'єднань. Проведіть пробні перевірки: повне включення, перевірку мережевого і батарейного режиму, повне відключення системи. Переконайтеся що всі перевірки пройшли коректно і успішно. Тільки після цього можна включати систему в роботу. Введіть ДБЖ в роботу під навантаження. Контролюйте рівень навантаження на екрані ДБЖ і зовнішніми приладами (струмові кліщі).

#### **4. ПРАВИЛА ЕКСПЛУАТАЦІЇ ДБЖ**

#### **4.1. Дисплей**

Загальний вигляд дисплея ДБЖ

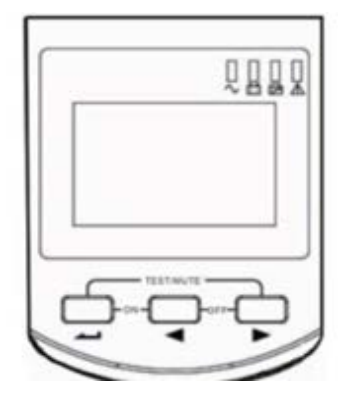

#### **Функції кнопок управління**

- **ВКЛЮЧЕННЯ - ON (одночасно натиснути кнопки + )** Натисніть одночасно ці кнопки на час не менше 0,5 секунди для включення ДБЖ. Після того як інвертор запустився - ДБЖ повністю включений.
- **ВІДКЛЮЧЕННЯ - OFF** (одночасно натиснути кнопки + ) Натисніть одночасно ці кнопки на час не менше 0,5 секунди для відключення ДБЖ. В результаті - інвертор відключиться, навантаження знеструмиться, але триває робота зарядного пристрою до тих пір поки ДБЖ залишається підключеним до мережі.
- **ТЕСТ / ВІДКЛЮЧЕННЯ ЗВУКУ - TEST / MUTE** (одночасно натиснути кнопки  $\rightarrow$  +  $\rightarrow$ ) Якщо ДБЖ працює в мережевому (OnLine) або економічному (ECO) режимі або в режимі стабілізації частоти (CUCF), то одночасне натискання цих кнопок на час не менше 1 секунди спричинить проведення тестування ДБЖ. Якщо ДБЖ працює в режимі живлення від батарей, то одночасне натискання цих кнопок на час не менше 1 секунди призведе до відключення звукової сигналізації. (Повторне натискання знову активує звук.)

#### • **КНОПКИ ВИБОРУ ,**

#### **Функції кнопок в стандартному режимі:**

- Натисніть і утримуйте  $\blacktriangleleft$  або  $\blacktriangleright$  на час більше 0,5 секунди (але менше 2 секунд): параметри на екрані перегортаються послідовно.
- Натисніть на час більше 2 секунд для входу в журнал подій (журнал історії); натисніть і утримуйте  $\blacktriangleleft$ або  $\blacktriangleright$  на час більше 0,5 секунди (але менше 2 секунд): параметри журналу історії подій на екрані перегортаються послідовно; натисніть і утримуйте повторно для повернення до головного меню.
- Натисніть на час більше 2 секунд: параметри на екрані перегортаються циклічно послідовно автоматично з періодом 2 секунди (автоматичний перегляд параметрів). Натисніть цю кнопку на той же час для повернення до ручного перегляду параметрів.

#### **Функції кнопок в режимі настройки:**

Натискайте та утримуйте  $\blacktriangleleft$  або  $\blacktriangleright$  на час більше 0,5 секунди (але менше 2 секунд): вибір

#### потрібного параметру налаштування.

#### **КНОПКА РЕЖИМУ НАЛАШТУВАННЯ**

Функції кнопки в стандартному режимі: Натисніть і утримуйте <sup>—</sup> на час більше 2 секунд: вхід в режим налаштування.

**Функції кнопки в режимі налаштування:** Натисніть і утримуйте **—** на час більше 0,5 секунди (але менше 2 секунд): підтвердження обраного параметра.

Натисніть і утримуйте — на час більше 2 секунд: вихід з режиму налаштування і повернення в стандартний режим.

#### **Функції світлодіодної індикація**

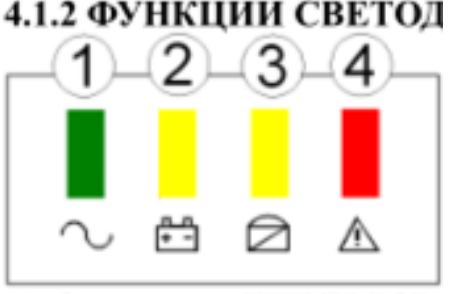

-1 Светодиод ИНВЕРТОР(

**Позначення світлодіодів зліва направо:**

1 ІНВЕРТОР

2 БАТАРЕЇ

3 БАЙПАС

4 ПОПЕРЕДЖЕННЯ (АВАРІЯ)

Якщо загорівся відповідний світлодіод це означає наступне:

1. Светодіод ІНВЕРТОР (зелений): ДБЖ нормально працює в інверторному режимі (наприклад в мережевому режимі (ONLINE) або працює в економічному (ECO) режимі або працює в батарейному режимі (BAT)., в режимі тесту АКБ, в режимі стабілізації частоти). Якщо цей світлодіод не горить значить ДБЖ працює не в інверторному режимі.

2. Светодіод БАТАРЕЇ (жовтий): ДБЖ працює в батарейному (BAT / автономному) режимі або в режимі тесту батарей. Якщо цей світлодіод не горить значить ДБЖ працює в іншому режимі крім перерахованих. Якщо цей світлодіод блимає то значить батареї розряджені - low battery alarm.

3 Светодіод БАЙПАС (жовтий): ДБЖ працює в режимі Байпас або в економічному (ECO) режимі. Якщо цей світлодіод не горить значить ДБЖ працює в іншому режимі крім перерахованих. Якщо цей світлодіод блимає то значить ДБЖ працює в сплячому режимі (StandBy) або при порушеннях і аваріях режимів «Байпас» і «Конвертор частоти».

4 Светодіод ПОПЕРЕДЖЕННЯ / АВАРІЯ (червоний): ДБЖ несправний. Для прикладу: перевантаження, несправний інвертор, аварія напруги шини постійного струму, перевищення температури та ін. Так само він повинен блимати при тестуванні і в батарейному режимі - це нормально. Якщо світлодіод не горить - ДБЖ в нормі. Цей світлодіод блимає коли ДБЖ видає звуковий сигнал.

#### **ФУНКЦІЇ ЖК / LCD ЕКРАНУ**

Вид екрану і розміщення знаків і параметрів на рідкокристалічних (LCD) дисплеї показані нижче:

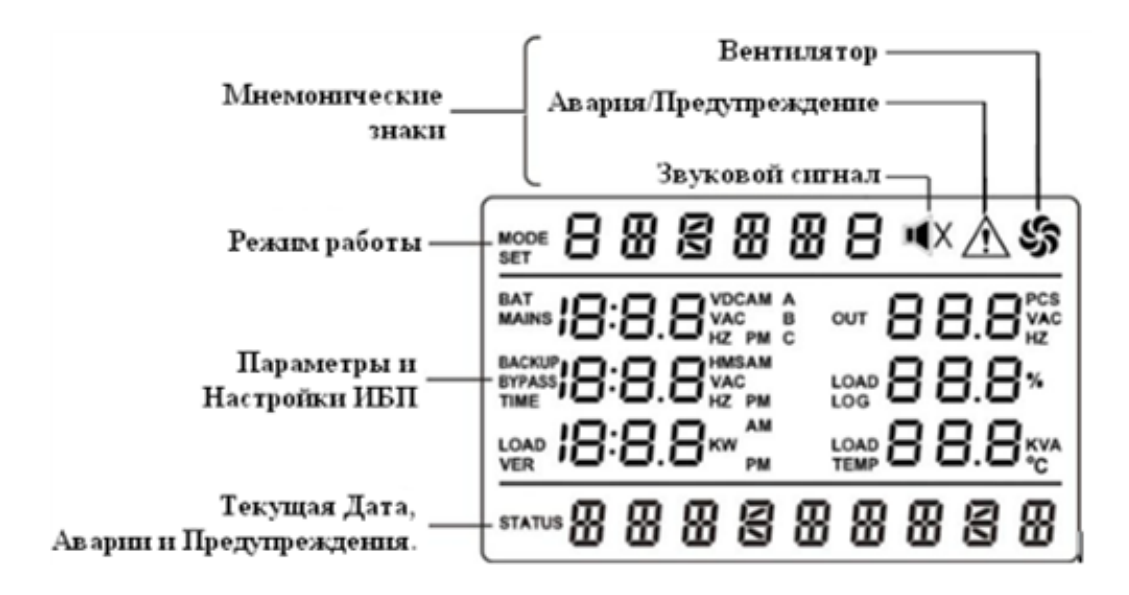

ЖК дисплей розділений на три частини:

- верхня частина режим роботи і мнемонічні знаки
- середня частина параметри і налаштування
- нижня частина дата, аварії, попередження

#### **Верхня область екрану «Режим роботи і мнемонічні знаки»:**

- Протягом старту ДБЖ (займає до 20 секунд), в цій області відображається номінальна потужність ДБЖ.
- По завершенню процедури старту ДБЖ (тобто через 20 секунд після початку старту), в цій області відображається режим роботи ДБЖ. Приклад в таблиці нижче

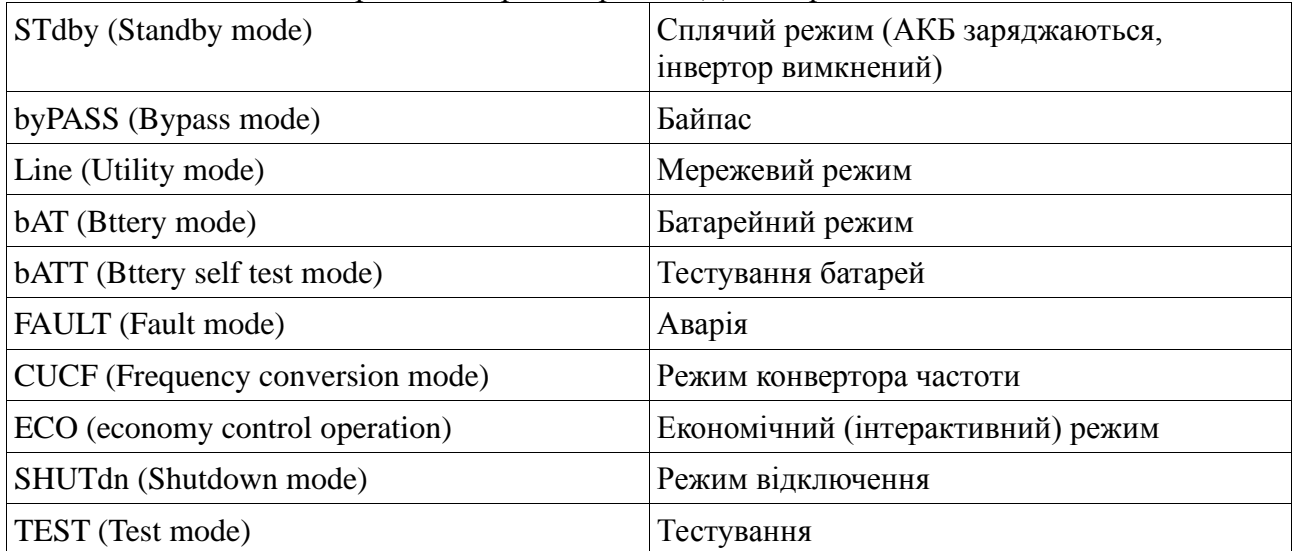

#### **Праворуч розташовані мнемонічні знаки**

Знак вентилятора показує робочий режим вентиляторів охолодження ДБЖ. При ڇ нормальній роботі цей знак показує обертання вентиляторів. Цей знак буде блимати при несправних або відключених вентиляторах.

 $\blacksquare$ 

Знак динаміка зі знаком закреслення Х - показує що звук відключений. У нормальному режимі цей знак не відображається на дисплеї. Натисніть кнопки відключення звуку в батарейному або аварійному режимі\* або використовуйте ПО для відключення звуку

(відключення можливе незалежно від режиму), тоді - ДБЖ перейде в беззвучний режим і даний знак з'явиться на екрані.

\* При важких аваріях функція відключення звуку заблокована

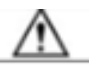

Знак з'являється при аварії ДБЖ. При нормальній роботі він відсутній.

#### **Середня область екрану «Параметри і налаштування»:**

У розділі меню - Показує поточні дані і параметри які можна змінити / встановити.

#### **У стандартному режимі (без входу в меню)**

Цей розділ показує поточні дані ДБЖ. За допомогою кнопок  $\blacktriangleleft$  або  $\blacktriangleright$  для перегляду даних: напруги обох входів, вихідної напруги, частоти, рівень навантаження, рівень заряду батарей, розрахунковий часу автономної роботи, температура, напруга внутрішніх шин постійного струму ДБЖ, версію програми ЦП та ін.

#### **В режимі настройки (при вході в меню)**

У режимі настройки за допомогою кнопок вибору параметра ( $\triangleleft$ або $\triangleright$ ) і кнопки  $\triangleleft$ режиму настройки можливо встановити наступні параметри (Докладно див. Розділ 4.2 НАЛАШТУВАННЯ ДБЖ)

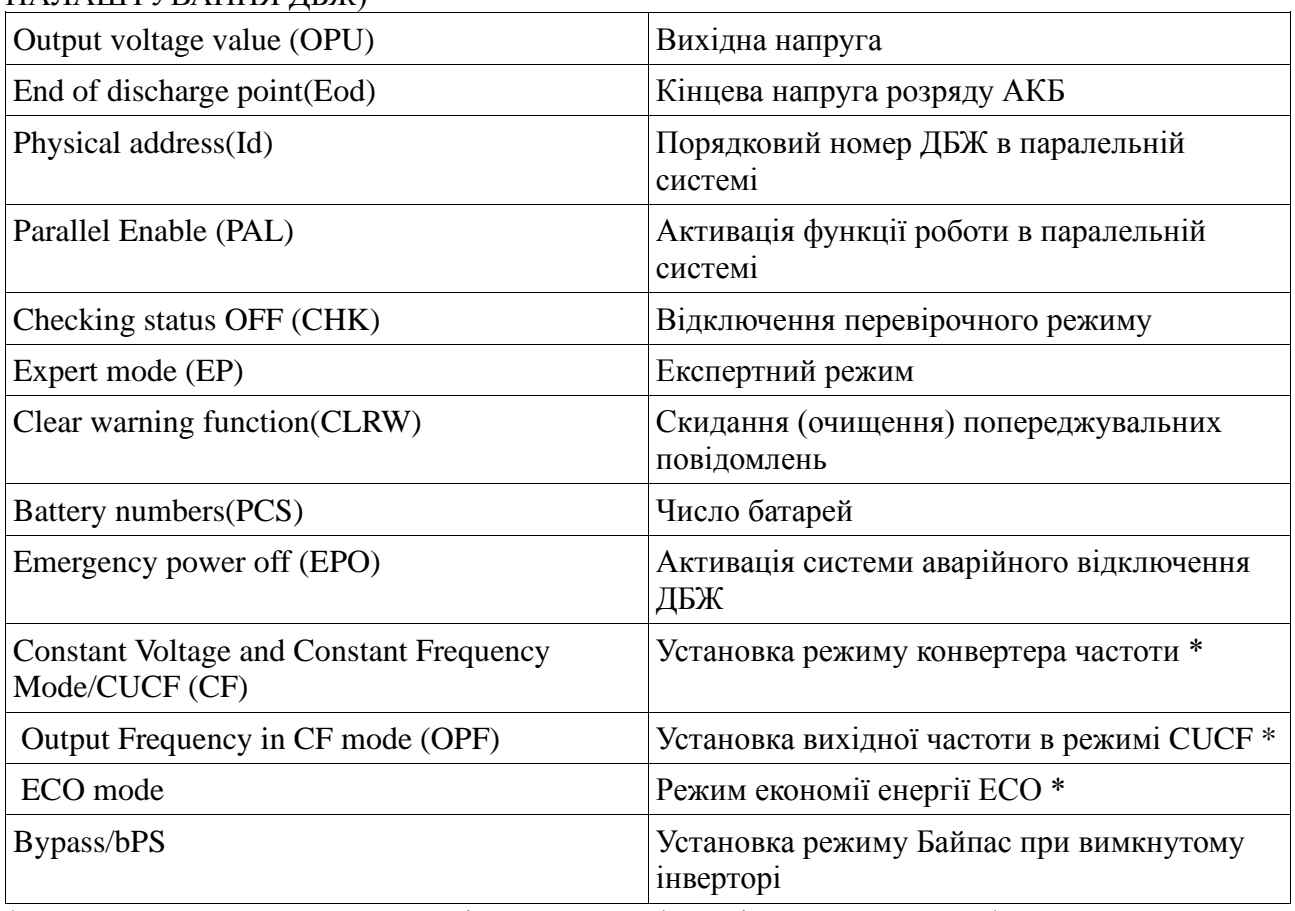

\* Допускається поставка ДБЖ з відключеними функціями зазначеними \*

У розділі журналу даних натисніть  $\blacktriangleleft$ або  $\blacktriangleright$  для перегляду записів журналу історії **Нижня область екрану «Дата, аварії, попередження»:**

Якщо немає ніяких аварійних повідомлень, то в цій області показує поточну системну дату. Якщо є аварії, то в цій області послідовно перегортуються поточні аварійні повідомлення.

#### **Звукова і світлова сигналізація режимів роботи ДБЖ**

Звукова сигналізація:

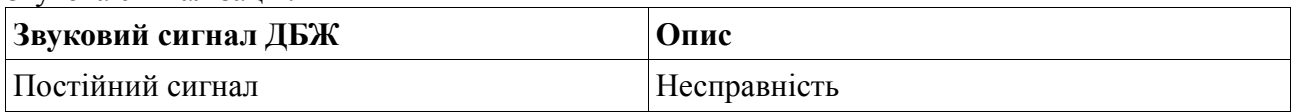

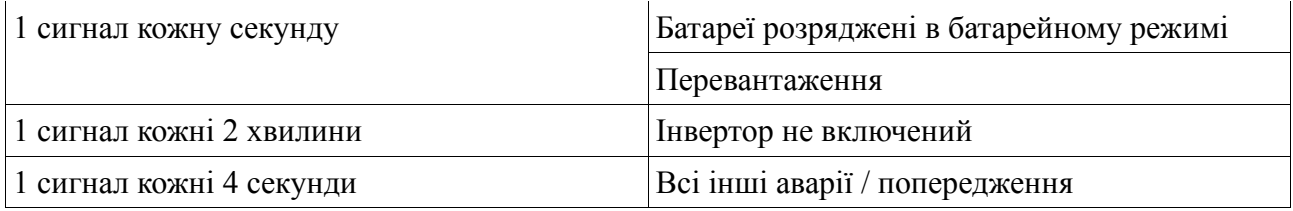

#### **Звукова і світлова сигналізація:**

Позначення таблиці:

- Світлодіод горить постійно
- ★ Світлодіод блимає

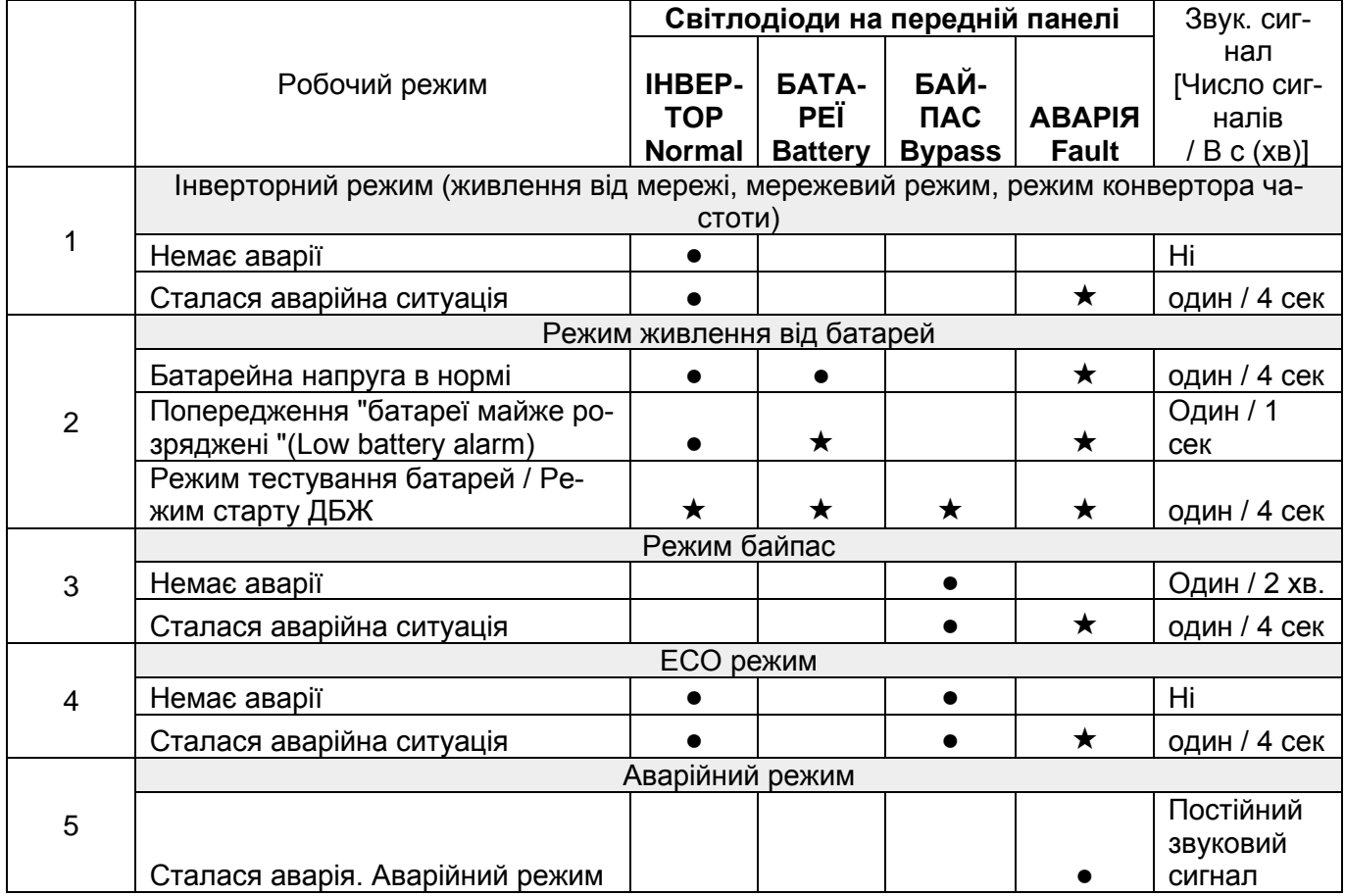

**УВАГА!:** Користувач повинен забезпечити сервісний центр наступною інформацією при здачі ДБЖ в ремонт або при зверненні в технічну підтримку:

- Модель ДБЖ, серійний номер ДБЖ
- Дата аварії. Термін експлуатації ДБЖ і АКБ.

Деталі аварії: стан, екрану, вентиляторів, світлодіодів, шум, ситуація із вхідною напругою, потужність і перелік навантажень, по батареях: дату останньої заміни, тип, кількість і схема підключення батарей (для моделей LT).

#### **4.2 НАЛАШТУВАННЯ ДБЖ УВАГА! ДБЖ НАЛАШТОВАНИЙ НА ЗАВОДІ! ДЛЯ ВВЕДЕННЯ В РОБОТУ ДБЖ НЕ ПОТРЕБУЄ ЖОДНИХ НАЛАШТУВАНЬ!**

Не виконуйте налаштування без суворої необхідності!

#### **Встановлення вихідної напруги ДБЖ (OPU)**

- 1. **Увійдіть в режим налаштування**. Для цього натисніть і утримуйте кнопку режиму настройки  $\rightarrow$ більше 2 секунд. Натисніть і утримуйте кнопку вибору ( $\rightarrow$ ,  $\rightarrow$ ) більше 0,5 секунд (але менше 2 секунд), для вибору потрібної функції. Виберіть функцію установки напруги, в цей момент на екрані будуть мигати літери «OPU».
- 2. **Увійдіть в режим встановлення напруги**. Для цього натисніть і утримуйте кнопку режиму настройки  $\rightarrow$  більш 0,5 секунд (але менше 2 секунд), потім увійдіть в режим OPU, в цей час символ «OPU» загориться і буде горіти постійно. Цифра вихідної напруги (в Вольтах) буде блимати. Натисніть і утримуйте будь-яку кнопку вибору (  $a$ бо  $\blacktriangleright$ ) Більше 0,5 секунд (але менше 2 секунд) щоб вибрати потрібну вам вихідну напруга. Можливо вибрати наступні значення напруги: 208В, 220В, 230В, 240В (110Вопція під замовлення). Ви можете вибрати значення яке вам необхідно. За замовчуванням: 220Вольт.
- 3. Підтвердіть вибране вами значення вихідної напруги. Для цього, після того як ви вибрали цифрове значення, натисніть і утримуйте кнопку режиму настройки більше 0,5 секунд (але менше 2 секунд). Тепер установки режиму OPU завершені, в результаті на екрані залишиться постійно запаленим вихідна напруга в вольтах відповідно до зробленого вами вибором.
- 4. Вийдіть з режиму настройки. Для цього натисніть і утримуйте кнопку режиму настройки • більше 2 секунд, вийдіть з режиму настройки в головний стандартний режим.

**Увага:** Конфігурація вихідної напруги ДБЖ для паралельного блоку ДБЖ може бути проведена тільки в сплячому режимі (STANDBY) або в режимі Байпас. Конфігурація вихідної напруги одиночного ДБЖ може бути проведена в будь-якому режимі.

#### **Встановлення порогу розряду батарей (EOd / end of discharge point)**

Інтерфейс порогу розряду батарей

1. Увійдіть в режим налаштування. Для цього натисніть і утримуйте кнопку режиму настройки  $\rightarrow$ більше 2 секунд. Натисніть і утримуйте кнопку вибору ( $\rightarrow$ ,  $\rightarrow$ ) більше 0,5 секунд (але менше 2 секунд), увійдіть в меню вибору функції. Виберіть (підтвердіть) функцію установки напруги розряду батарей, в момент коли на екрані будуть блимати літери «EOd».

2. Увійдіть в інтерфейс встановлення напруги розряду батарей. Для цього натисніть і утримуйте кнопку режиму настройки  $\rightarrow$ більше 0,5 секунд (але менше 2 секунд), потім увійдіть в режим EOd, в цей час символ «EOd» загориться і буде горіти постійно. Цифра напруги (в Вольтах) поряд з символом «EOd» буде блимати. Натисніть і утримуйте будь-яку кнопку вибору ( $\blacktriangleleft$ ,  $\blacktriangleright$ ) більше 0,5 секунд (але менше 2 секунд) щоб вибрати потрібну вам напругу порогу розряду батарей. Можливо вибрати наступні значення напруги: 9,8В; 9,9В; 10В; 10,2В; 10,5 В. Ви можете вибрати значення яке вам необхідно. (За замовчуванням встановлено значення: 10 Вольт або може залежати від потужності моделі). Якщо ДБЖ працює в батарейному режимі, то ДБЖ відключиться коли напруга батарей (на кожній з 12В AGM батареї) досягне встановленого вами напруги.

**Увага:** Встановлення напруги кінця розряду нормована на одну 12 В AGM батарею.

- 3. Під твердіть вибрану вами напругу розряду АКБ. Для цього, після того як ви вибрали потрібний цифрове значення, натисніть і утримуйте кнопку режиму настройки більше 0,5 секунд (але менше 2 секунд). Тепер установки режиму "EOd" завершені, в результаті на екрані залишиться постійно запаленим цифрове значення напруги розряду в вольтах у відповідності зі зробленим вами вибором.
- 4. Вийдіть з режиму настройки. Для цього натисніть і утримуйте кнопку режиму настройки  $\rightarrow$  більше 2 секунд (В деяких моделях 0,5-2 сек), вийдіть з режиму настройки в головний стандартний режим.

**Увага:** Точка "Low voltage alarm / Низький рівень напруги батарей" становить для однієї батареї - (Eod + 1В)

Точка "Low voltage alarm / Низький рівень напруги батарей" становить для всього батарейного кабінету - (Eod +1В) \* N де N-це число батарей в послідовному ланцюзі ДБЖ.

#### **Установка номера ДБЖ в паралельній системі - параметр ID**

![](_page_21_Figure_8.jpeg)

Интерфейс номера (адреса) ИБП в параллельной системе

#### **Інтерфейс номеру (адреси) ДБЖ в паралельній системі**

Якщо ДБЖ працюють в єдиній паралельній системі N + X то на кожному ДБЖ повинен бути поставлений свій порядковий номер (параметр ID) Наприклад для системи з трьох ДБЖ - на кожному ДБЖ повинні стояти номера ID відповідно на 1-му ДБЖ ID = 1, на 2-му ДБЖ ID = 2, на 3-му ДБЖ ID = 3.

- 1. Увійдіть в режим налаштування. Для цього натисніть і утримуйте кнопку режиму настройки  $\rightarrow$ більше 2 секунд. Натисніть і утримуйте кнопку вибору ( $\rightarrow$ ,  $\rightarrow$ ) більше 0,5 секунд (але менше 2 секунд), для вибору потрібної функції. Виберіть функцію ID, в цей момент на екрані будуть мигати літери «ID». (В деяких моделях вибір функції здійснюється кнопкою режиму настройки -
- 2. Увійдіть в режим ID. Для цього натисніть і утримуйте кнопку режиму настройки більше 0,5 секунд (але менше 2 секунд), в цей час символ «ID» загориться і буде горіти постійно. Значення параметра ID на екрані - буде блимати. Натисніть і утримуйте кнопки вибору ( $\blacktriangleleft$ ,  $\blacktriangleright$ ) більше 0,5 секунд (але менше 2 секунд) щоб вибрати потрібне вам значення ID - від 1 до 6. Значення параметра ID, які можна

вибрати-1,2,3,4,5,6. За замовчуванням встановлено: 1 - тобто ДБЖ номер один.

- 3. Підтвердіть ваш вибір в режимі ID. Для цього, після того як ви вибрали число від 1 до 6, натисніть і утримуйте кнопку режиму настройки  $\rightarrow$ більше 0,5 секунд (але менше 2 секунд). Тепер налаштуванняи режиму ID завершені, в результаті на екрані залишиться постійно запалені цифрове значення ID у відповідності зі зробленим вами вибором.
- 4. Вийдіть з режиму настройки. Для цього натисніть і утримуйте кнопку режиму настройки  $\rightarrow$ більше 2 секунд, вийдіть з режиму настройки в головний стандартний режим.

**Увага: Встановлення параметру ID має проводитися тільки коли ДБЖ працює в одиночному режимі. Налаштування не можливо провести, на паралельному блоці ДБЖ.**

**Вибір режиму роботи ДБЖ single / parallel (одиночний / паралельний) (Параметр PAL) (Функція «паралель»)**

![](_page_22_Picture_215.jpeg)

#### **Інтерфейс вибору режиму роботи ДБЖ single / parallel**

- 1. Увійдіть в режим налаштування. Для цього натисніть і утримуйте кнопку режиму настройки  $\rightarrow$ більше 2 секунд. Натисніть і утримуйте кнопку вибору ( $\rightarrow$ ,  $\rightarrow$ ) більше 0,5 секунд (але менше 2 секунд), для вибору потрібної функції. Виберіть функцію PAL, в цей момент на екрані будуть мигати літери «PAL».
- 2. Увійдіть в режим PAL. Для цього натисніть і утримуйте кнопку режиму настройки більше 0,5 секунд (але менше 2 секунд), в цей час символ «PAL» загориться і буде горіти постійно. Букви «ON» або «OFF» будуть блимати. Натисніть і утримуйте будьяку кнопку вибору ( $\blacktriangleleft$ ,  $\blacktriangleright$ ) більше 0.5 секунд (але менше 2 секунд) щоб включити режим PAL. Якщо вибрано включення режиму PAL, висвітиться відповідне слово «ON», якщо вимкнення, то «OFF». Ви можете вибрати значення яке вам необхідно. значення за замовчуванням = OFF.
- 3. Підтвердіть ваш вибір в режимі PAL. Для цього, після того як ви вибрали ON або OFF, натисніть і утримуйте кнопку режиму настройки  $\rightarrow$ більше 0,5 секунд (але менше 2 секунд). Тепер установки режиму PAL завершені, в результаті на екрані залишиться постійно запаленим символ «ON» або «OFF» відповідно до зробленого вами вибору.
- 4. Вийдіть з режиму настройки. Для цього натисніть і утримуйте кнопку режиму настройки більше 2 секунд, вийдіть з режиму настройки в головний стандартний режим.

**Увага:** Не намагайтеся змінити цей параметр на одиночному ДБЖ. Якщо паралельна система відсутня, а є тільки один одиночний ДБЖ і при цьому ви все ж спробуєте активувати функцію PAL тобто визначити значення цього параметра - ON - то ДБЖ видасть напис PAL SET F (pal set forbidden / заборонено зміна параметра). Включати ДБЖ в такому стані заборонено.

#### **Відключення перевірочного режиму (CHK / checking status OFF)**

Якщо сталася аварія і після її усунення ДБЖ знову запускають в роботу, то ДБЖ спочатку переходить в режим перевірки (CHK). Для введення ДБЖ в нормальну роботу потрібно усунути аварію (завершити ремонт, обслуговування і тп.) потім відключити режим CHK згідно з рекомендаціями нижче. Заборонено включати ДБЖ до підтвердження завершення ремонту / обслуговування ДБЖ кваліфікованими інженерами і до відключення режиму CHK. Інтерфейс вимкнення перевірочного режиму

- 1. Увійдіть в режим налаштування. Для цього натисніть і утримуйте кнопку режиму настройки  $\rightarrow$ більше 2 секунд. Натисніть і утримуйте кнопку вибору ( $\rightarrow$ ,  $\rightarrow$ ) більше 0,5 секунд (але менше 2 секунд), для вибору потрібної функції. Виберіть функцію CHK, в цей момент на екрані будуть мигати літери «CHK».
- 2. Увійдіть в режим CHK. Для цього натисніть і утримуйте кнопку режиму настройки більше 0,5 секунд (але менше 2 секунд), в цей час символ «CHK» загориться і буде горіти постійно. Букви «ON» будуть блимати. Натисніть і утримуйте будь-яку кнопку вибору ( $\blacktriangleleft$ ,  $\blacktriangleright$ ) більше 0,5 секунд (але менш 2 секунд) виберіть OFF щоб вимкнути режим CHK. Висвітиться відповідне слово «OFF» і буде блимати.
- 3. Підтвердіть ваш вибір значення OFF. Для цього, після того як ви вибрали OFF, натисніть і утримуйте кнопку режиму настройки  $\rightarrow$ більше 0,5 секунд (але менше 2 секунд). Тепер відключення режиму CHK завершено, в результаті на екрані залишиться постійно запаленим символ «OFF» у відповідності зі зробленим вами вибором.
- 4. Вийдіть з режиму настройки. Для цього натисніть і утримуйте кнопку режиму настройки  $\rightarrow$ більше 2 секунд, вийдіть з режиму настройки в головний стандартний режим.
- 5. Повністю вимкніть ДБЖ згідно з інструкцією повністю запустіть знову. ДБЖ перейде в нормальний режим роботи.

**Увага:** Екранний інтерфейс не містить функцію CHK до аварії. Ця установка не на екрані якщо ДБЖ в нормі.

#### **Експертний режим (EP / Expert mode)**

Коли активовано режим EP (ON), то після повторного входу в головне меню - в меню з'являється три додаткові функції доступні для установки -- дивись таблицю нижче. Якщо режим EP відключений (OFF) то ці три опції відсутні в головному меню налаштувань.

![](_page_23_Picture_251.jpeg)

#### **Інтерфейс активації експертного режиму**

- 1. Увійдіть в режим налаштування. Для цього натисніть і утримуйте кнопку режиму настройки  $\rightarrow$  більше 2 секунд. Натисніть і утримуйте кнопку вибору ( $\rightarrow$ ,  $\rightarrow$ ) більше 0,5 секунд (але менше 2 секунд), для вибору потрібної функції. Виберіть функцію EP, в цей момент на екрані будуть мигати літери «EP».
- 2. Увійдіть в режим EP. Для цього натисніть і утримуйте кнопку режиму настройки більше 0,5 секунд (але менше 2 секунд), в цей час символ «EP» загориться і буде горіти постійно. Букви «ON» або «OFF» будуть блимати. Натисніть і утримуйте будьяку кнопку вибору ( $\blacktriangleleft$ ,  $\blacktriangleright$ ) більше 0,5 секунд (але менше 2 секунд) щоб включити режим EP. Якщо вибрано включення режиму EP, висвітиться відповідне слово «ON», якщо вимкнути, то «OFF». Ви можете вибрати значення яке вам необхідно.
- 3. Підтвердіть ваш вибір в режимі EP. Для цього, після того як ви вибрали ON або OFF, натисніть і утримуйте кнопку режиму настройки  $\rightarrow$ більше 0,5 секунд (але менше 2 секунд). Тепер установки режиму EP завершені, в результаті на екрані залишиться постійно запаленим символ «ON» або «OFF» відповідно до зробленого вами вибору.
- 4. Вийдіть з режиму настройки. Для цього натисніть і утримуйте кнопку режиму настройки  $\rightarrow$ більше 2 секунд, вийдіть з режиму настройки в головний стандартний режим. (Або зачекайте близько 30 секунд, екран автоматично повернеться до головного інтерфейсу)

**Увага:** За умовчанням експертний режим відключений (значення параметра EP = OFF). Якщо цей режим був включений (тобто ви встановили значення параметра EP = ON), то цей параметр знову повернеться до значення OFF автоматично після перезапуску ДБЖ. Але зроблені вами настройки трьох параметрів (CLR W, PCS і EPO) залишаться при цьому в силі. **Скидання попереджувальних повідомлень (CLR W / clear warnings)**

Коли активовано режим EP (ON), то після повторного входу в головне меню - в меню з'являється функція CLRW

Якщо активована функція CLRW (ON), то відбувається очищення (скидання) аварійних (попереджувальних) повідомлень:

![](_page_24_Picture_239.jpeg)

#### **Інтерфейс скидання попереджувальних повідомлень**

- 1. Увійдіть в режим налаштування. Для цього натисніть і утримуйте кнопку режиму настройки  $\rightarrow$ більше 2 секунд. Натисніть і утримуйте кнопку вибору ( $\rightarrow$ ,  $\rightarrow$ ) більше 0,5 секунд (але менше 2 секунд), для вибору потрібної функції. Виберіть функцію CLRW, в цей момент на екрані будуть мигати літери «CLRW».
- 2. Увійдіть в режим CLRW. Для цього натисніть і утримуйте кнопку режиму настройки більше 0,5 секунд (але менше 2 секунд), в цей час символ «CLRW» загориться і буде горіти постійно. Букви «ON» або «OFF» будуть блимати. Натисніть і утримуйте будьяку кнопку вибору ( $\blacktriangleleft$ ,  $\blacktriangleright$ ) більше 0,5 секунд (але менше 2 секунд) щоб включити режим CLRW. Якщо вибрано включення режиму CLRW, висвітиться відповідне слово «ON», якщо вимкнути, то «OFF». Ви можете вибрати значення яке вам необхідно.
- 3. Підтвердіть ваш вибір в режимі CLRW. Для цього, після того як ви вибрали ON або ОГГ, натисніть і утримуйте кнопку режиму настройки  $\rightarrow$ більше 0,5 секунд (але менше 2 секунд). Тепер налаштування режиму CLRW завершені, в результаті на екрані залишиться постійно запаленим символ «ON» або «OFF» відповідно до зробленого вами вибору.
- 4. Вийдіть з режиму настройки. Для цього натисніть і утримуйте кнопку режиму настройки • більше 2 секунд, вийдіть з режиму настройки в головний стандартний режим. (Або зачекайте близько 30 секунд, екран автоматично повернеться до головного інтерфейсу)

#### **Число Батарей (PCS)**

**Увага!** Не змінюйте ці налаштування без необхідності і погодження з сервісним центром. Коли активовано режим EP (ON), то після повторного входу в головне меню - в меню з'являється функція PCS Функція PCS дозволяє конфігурувати номінальне число батарей ДБЖ (число АКБ в одній послідовній батарейній лінії ДБЖ).

Інтерфейс вибору кількості батарей

- 1. Увійдіть в режим налаштування. Для цього натисніть і утримуйте кнопку режиму настройки  $\rightarrow$ більше 2 секунд. Натисніть і утримуйте кнопку вибору ( $\rightarrow$ ,  $\rightarrow$ ) більше 0,5 секунд (але менше 2 секунд), для вибору потрібної функції. Виберіть функцію PCS, в цей момент на екрані будуть мигати літери «PCS». (В деяких моделях вибір функції здійснюється кнопкою режиму настройки.)
- 2. Увійдіть в режим PCS. Для цього натисніть і утримуйте кнопку режиму настройки більше 0,5 секунд (але менше 2 секунд), в цей час символ «PCS» загориться і буде горіти постійно. Значення параметра PCS на екрані - буде блимати. Натисніть і утримуйте кнопки вибору  $(\blacktriangleleft, \blacktriangleright)$  більше 0,5 секунд (але менше 2 секунд) щоб вибрати потрібну вам кількість АКБ в послідовному ланцюзі — PCS Значення параметра PCS, які ви можете вибрати = 14/16/18/20 штук. ЗНАЧЕННЯ за умовчанням вказано в таблиці технічних характеристик.
- 3. Підтвердіть ваш вибір в режимі PCS. Для цього, після того як ви вибрали число від 14 до 20, натисніть і утримуйте кнопку режиму настройки більше 0,5 секунд (але менше 2 секунд). Тепер налаштування режиму PCS завершені, в результаті на екрані залишиться постійно запалені цифрове значення PCS відповідно зі зробленим вами вибором.
- 4. Вийдіть з режиму настройки. Для цього натисніть і утримуйте кнопку режиму настройки • більше 2 секунд, вийдіть з режиму настройки в головний стандартний режим. (Або зачекайте близько 30 секунд, екран автоматично повернеться до головного інтерфейсу)

#### **Увага:**

На заводі виробника, число батарей встановлюється згідно комплекції моделі. (Інші значення тільки за попереднім замовленням / опція)

Стандартна комплектація: Модель з внутрішніми АКБ (стандартна модель) 240 В (20 батарей в одиночній послідовності ланцюга)

Модель із зовнішніми АКБ (LT) - 192 В (16 батарей в одиночній послідовності ланцюга)

#### **Активація системи аварійного відключення (EPO)**

Система EPO (Emergency power off system) дозволяє знеструмити вихід ДБЖ або перевести ДБЖ на байпас при необхідності (в тому числі при аварії ДБЖ, або при зовнішньої аварії) за допомогою розмикання зовнішніх контактів наприклад за допомогою реле або кнопки. Кнопка може бути розташована на пульті диспетчера будівлі. Опис кнопки — дивись розділ EPO port. Ця система буде працювати тільки при встановленні на ON параметра EPO на екрані ДБЖ, тобто система EPO активована. Якщо встановлено значення OFF - система EPO працювати не буде.

![](_page_25_Picture_214.jpeg)

#### **Інтрерфейс EPO**

- 1. Увійдіть в режим налаштування. Для цього натисніть і утримуйте кнопку режиму настройки  $\rightarrow$ більше 2 секунд. Натисніть і утримуйте кнопку вибору ( $\rightarrow$ або  $\rightarrow$ ) більше 0,5 секунд (але менше 2 секунд), для вибору потрібної функції. Виберіть функцію EPO, в цей момент на екрані будуть мигати літери «EPO».
- 2. Увійдіть в режим EPO. Для цього натисніть і утримуйте кнопку режиму настройки більше 0,5 секунд (але менше 2 секунд), в цей час символ «EPO» загориться і буде горіти постійно. Букви «ON» або «OFF» будуть блимати. Натисніть і утримуйте будьяку кнопку вибору ( $\blacktriangleleft$  або  $\blacktriangleright$ ) більше 0,5 секунд (але менше 2 секунд) щоб включити

режим EPO. Якщо вибрано включення режиму EPO, висвітиться відповідно «ON», якщо вимкнути, то «OFF». Ви можете вибрати значення яке вам необхідно.

- 3. **Варіант А:** Підтвердіть ваш вибір в режимі EPO. Для цього, після того як ви вибрали ОҒЕ, натисніть і утримуйте кнопку режиму настройки — більше 0,5 секунд (але менше 2 секунд). Тепер установки режиму EPO завершені, в результаті на екрані залишиться постійно запаленим символ «OFF» відповідно до вашого вибору. **Варіант Б:** Якщо ви виберете параметр EPO ON, то під написом EPO з'явиться параметр OP і його значення, наприклад OFF яке буде блимати. Натисніть будь-яку кнопку вибору ( $\blacktriangleleft$  або  $\blacktriangleright$ ) більше 0,5 секунд (але менш 2 секунд) щоб вибрати параметр OP - ON або OFF. Якщо **OP = ON** - то, при спрацьовуванні системи EPO ДБЖ перейде на Байпас Якщо **OP = OFF** - то, при спрацьовуванні системи EPO вихід ДБЖ буде знеструмлено Після вибору потрібного значення EPO (ON або OFF) натисніть і утримуйте кнопку режиму настройки  $\rightarrow$  більше 0,5 секунд (але менше 2 секунд). Тепер установки режиму EPO завершені, в результаті на екрані залишаться постійно запалені символи «ON» або «OFF» у відповідності зі зробленим вами вибором.
- 4. Вийдіть з режиму настройки. Для цього натисніть і утримуйте кнопку режиму настройки • більше 2 секунд, вийдіть з режиму настройки в головний стандартний режим. (Або зачекайте близько 30 секунд, екран автоматично повернеться до головного інтерфейсу)

#### **Налаштування режиму конвертора частоти CUCF (CF) [Опція]**

**Увага: станом на 08.16 р. ДБЖ поставляються з доступною функцією CF. Увага: за замовчуванням допускається поставка ДБЖ з повністю відключеною цією функцією, або функція може бути активована тільки за запитом (опція).**

Режим конвертора частоти, називається режимом стабілізації вихідної напруги та частоти СВНЧ / CUCF (Constant Voltage and Constant Frequency Mode / Конвертер / Режим П / Ч (перетворення частоти)). Позначення на екрані — CF. Режим CUCF використовується в двох випадках — 1. Коли на вході та виході ДБЖ, мережі з різними стандартами частоти наприклад 50 Гц і 60 Гц., і 2. - Коли необхідна стабільна частота на виході в мережевому режимі.

**Увага:** У всіх OnLine ДБЖ в звичайному мережевому OnLine режимі вихідні частота і фаза синхронізовані зі вхідними значеннями, що потрібно для безаварійних переходів мережаінвертор здійснюваних статичним перемикачем (перемикач електронного байпасу). Частота і фаза на вході і виході рівні (Синхронні) - це означає що якщо вхідна частота нестабільна то і вихідна теж. Коли це неприпустимо і необхідна стабільна частота на виході в мережевому режимі - то використовується режим CUCF. Але при цьому аварійний байпас або не працює або перехід на байпас здійснюється з перервою живлення.

- 1. Режим CUCF може бути встановлений тільки коли ДБЖ знаходиться в сплячому режимі STANDBY. Вимкніть інвертор. ДБЖ перейде в режим STANDBY (STDBY). Тільки тепер увійдіть в режим настройки. Для цього натисніть і утримуйте кнопку режиму настройки  $\rightarrow$  більше 2 секунд. Натисніть і утримуйте кнопку вибору ( $\rightarrow$ ,  $\blacktriangleright$ ) більше 0,5 секунд (але менше 2 секунд), для вибору потрібної функції. Виберіть функцію CF, в цей момент на екрані будуть блимати літери «CF». (В деяких моделях вибір функції здійснюється кнопкою режиму настройки.)
- 2. Увійдіть в режим CF. Для цього натисніть і утримуйте кнопку режиму настройки більше 0,5 секунд (але менше 2 секунд), в цей час символ «CF» загориться і буде горіти постійно. Букви «ON» або «OFF» будуть блимати. Натисніть і утримуйте кнопки вибору ( $\blacktriangleleft$ ,  $\blacktriangleright$ ) більше 0,5 секунд (але менше 2 секунд) щоб включити режим CF. Якщо вибрано включення режиму CF, висвітиться відповідне слово «ON», якщо вимкнути, то «OFF». Ви можете вибрати значення яке вам необхідно.
- 3. Підтвердіть ваш вибір в режимі CF. Для цього, після того як ви вибрали ON або OFF, натисніть і утримуйте кнопку режиму настройки більше 0,5 секунд (але менше 2 секунд). Тепер установки режиму CF завершені, в результаті на екрані залишиться постійно запалені символ «ON» або «OFF» відповідно до зробленого вами вибору.
- 4. Вийдіть з режиму настройки. Для цього натисніть і утримуйте кнопку режиму настройки  $\rightarrow$ більше 2 секунд, вийдіть з режиму настройки в головний стандартний режим. Якщо ви включили режим конвертора частоти, тобто вибрали параметр CF ON, то по завершенні установки ДБЖ повернеться в початковий STANDBY режим. Значення параметра CF за замовчуванням — OFF.

#### **Налаштування вихідної частоти в режимі конвертора частоти (OPF) Увага: допускається поставка ДБЖ з відключеною цією функцією.**

Вибір частоти позначений на екрані буквами OPF (Output Frequency / Вихідна частота)

- 1. Налаштування вихідної частоти можливе лише при включеному режимі CUCF. Налаштування вихідної частоти можлива тільки коли ДБЖ знаходиться в сплячому режимі STANDBY. Вимкніть інвертор. ДБЖ перейде в режим STANDBY (STDBY). Тільки тепер увійдіть в режим настройки. Для цього натисніть і утримуйте кнопку режиму настройки  $\rightarrow$  більше 2 секунд. Натисніть і утримуйте кнопку вибору ( $\rightarrow$ ,  $\rightarrow$ ) більше 0,5 секунд (але менше 2 секунд), увійдіть в меню вибору функції. Виберіть (підтвердіть) функцію установки, в момент коли на екрані будуть мигати літери «OPF».
- 2. Увійдіть в інтерфейс установки частоти OPF. Для цього натисніть і утримуйте кнопку режиму настройки  $\rightarrow$  більше 0,5 секунд (але менше 2 секунд), в цей час символ «OPF» загориться і буде горіти постійно. Значення частоти (В Герцах) поряд з символом «ОРF» буде блимати. Натисніть і утримуйте будь-яку кнопку вибору ( $\blacktriangleleft$ ,  $\blacktriangleright$ ) більше 0,5 секунд (але менше 2 секунд) щоб вибрати потрібну частоту. Можливо вибрати наступні значення: 50 Гц і 60 Гц. Ви можете вибрати значення яке вам необхідно. (Значення за замовчуванням: 50 Гц).
- 3. Підтвердіть вибране значення частоти 50 Гц або 60 Гц. Для цього, після того як ви вибрали потрібне цифрове значення, натисніть і утримуйте кнопку режиму настройки більше 0,5 секунд (але менше 2 секунд). Тепер установки режиму "OPF" завершено, в результаті на екрані залишиться постійно запаленим цифрове значення частоти в Герцах 50 Гц або 60 Гц у відповідності зі зробленим вами вибором.
- 4. Вийдіть з режиму настройки. Для цього натисніть і утримуйте кнопку режиму настройки  $\rightarrow$ більше 2 секунд, вийдіть з режиму настройки в головний стандартний режим.

#### **Режим економії енергії ECO [Опція]**

**Увага: Станом на 08.16 р. ДБЖ поставляються з недоступною функцією ECO. Функція може бути доступною тільки в сервісному центрі за запитом / за попереднім замовленням. (ПО активації функції користувачеві не може бути надано)** Логіка установки режиму ECO в меню ДБЖ нічим не відрізняється від вибору і установки інших параметрів ДБЖ

#### **Установка режиму Байпас при відключеному інверторі (Bypass / bPS) [Опція]**

Установка режиму Байпас при відключеному інверторі:

#### **Якщо функція bPS відключена (OFF):**

Якщо інвертор включений: ДБЖ працює в звичайному режимі. Якщо інвертор відключений: навантаження знеструмлена (вихід ДБЖ відключений).

#### **Якщо функція bPS включена (ON):**

Якщо інвертор включений: ДБЖ працює в звичайному режимі. Якщо інвертор відключений: навантаження підключена по лінії Байпас тобто живиться від мережі безпосередньо,

минаючи інвертор. Навантаження живиться від мережі (через фільтр). (Автономний режим ДБЖ не працює. При зникненні напруги у електромережі навантаження знеструмиться.) **Увага**: станом на 08.16 р. ДБЖ поставляються з недоступною функцією bPS. Функція може бути зроблена доступною тільки в сервісному центрі за запитом / за попереднім замовленням. (ПО активації функції користувачеві не може бути надано) Логіка установки режиму bPS в меню ДБЖ нічим не відрізняється від вибору і установки інших параметрів ДБЖ

#### **4.3 ПЕРЕГЛЯД ПАРАМЕТРІВ ДБЖ**

- Натисніть і утримуйте будь-яку з кнопок вибору ( $\triangleleft$ або  $\triangleright$ ) більше 0,5 секунд (але менше 2 секунд) для перегляду значення параметрів ДБЖ. Можливо переглянути характеристики головного та резервного входів і виходу (фази A B C), частоти, стан батарей, навантаження, температуру, версії програми ЦП та ін. П'ять сторінок параметрів відображаються на екрані наведені на малюнку нижче.
- Натисніть кнопок вибору більш 2 секунд тоді параметри на екрані починають послідовно перегортатися циклічно з періодом оновлення -2 секунди. Час перегортання всіх параметрів (1 цикл, 1 період) дорівнює 30 секунд. Якщо повторно натиснути і утримувати кнопки вибору більш 2 секунд - екран повернеться до нормального головного інтерфейсу перегляду параметрів

Нижче наведені всі сторінки інтерфейсу перегляду параметрів ДБЖ: СТОРІНКА 1 (ГОЛОВНИЙ ИНТЕРФЕЙС): нижче - приклад мережевого робочого режиму (LINE) Всі напруги (VAC) відображаються по фазі A

![](_page_28_Figure_5.jpeg)

Фаза А Головний вхід Резервний вхід Вихідна напруга Рівень навантаження ДБЖ Активна потужність навантаження Повна потужність навантаження

Наступні дву сторінки показують інформацію по фазам В, С Сторінка показує інформацію по частоті входів і виходу ДБЖ, максимальну температуру всередині ДБЖ, версію програми ЦП як показано нижче:

![](_page_29_Figure_0.jpeg)

![](_page_29_Figure_1.jpeg)

Частота Головного Входу / Фаза А Частота Резервного Входу / Фаза А Версія програми ЦП Частота Виходу / Фаза А Макс. внутрішня температура

#### **4.4 ЖУРНАЛ ПОДІЙ**

Натисніть і утримуйте кнопку вибору < більш 2 секунд - для входу в журнал подій; Натисніть і утримуйте будь-яку з кнопок вибору ( $\blacktriangleleft$  або  $\blacktriangleright$ ) більше 0,5 секунд (але менше 2 секунд), щоб переглянути одне з повідомлень записаних в журналі подій. Максимальне число сторінок в журналі - 200 сторінок. Це відповідає 600 записам подій. Якщо повторно натиснути і утримувати кнопки вибору більш 2 секунд - тоді екран повернеться в звичайний головний інтерфейс. Журнал подій призначений тільки для кваліфікованого персоналу.

#### **4.5. ВКЛЮЧЕННЯ І ВІДКЛЮЧЕННЯ ОДИНИЧНОГО ДБЖ. ПОРЯДОК ДІЙ. Включення ДБЖ**

Коли батареї і мережеве джерело енергії підключені (так само допускається «холодний старт» - при наявності АКБ але при відсутності мережі), ДБЖ може бути включений.

- Включення ДБЖ в мережевому режимі (АКБ в нормі, мережа в нормі) Підключіть батареї до ДБЖ. Подайте мережеве живлення на вхід ДБЖ, На екрані буде відображатися режим STANDBY (сплячий) або BYPASS (Байпас) Для включення ДБЖ - натисніть кнопки ОN для запуску ДБЖ (інвертора):  $\rightarrow + \bullet$ , утримуйте їх натисненими більш 0,5 сек. Світлодіодні індикатори будуть запалюватися і гаснуть циклічно. Почекайте деякий час, до тих пір поки дисплеї не покаже режим LINE - це означає що ДБЖ включився і перейшов в нормальний мережевий режим роботи.
- Включення ДБЖ в батарейному режимі ( «Холодний старт») (АКБ в нормі, мережа відсутня або не в нормі) Підключіть батареї до ДБЖ. Для включення ДБЖ - натисніть кнопку режиму настройки  $\rightarrow$  і утримуйте її натиснутою більше 0,5 сек. Екран загориться і на екрані буде відображений режим STANDBY (сплячий) - це означає що внутрішній блок живлення ДБЖ нормально активований. Для повного включення ДБЖ -натисніть кнопки ОN запуску ДБЖ (інвертора):  $\rightarrow + \blacktriangleleft$  утримуйте їх натиснутими більш 0,5 сек. Світлодіодні індикатори будуть запалюватися і гаснути циклічно. Почекайте деякий час, до тих пір поки дисплеї не покаже режим BAT - це означає що ДБЖ включився і перейшов в нормальний батарейний режим роботи. Холодний старт Заборонено якщо батареї несправні / розряджені

#### **Відключення ДБЖ**

У будь-якому робочому режимі (мережевий режим / батарейний режим / тест батарей / ECO / режим CUCF) натисніть кнопки OFF:  $\blacktriangleleft + \blacktriangleright$  утримуйте їх натиснутими більш 0,5 сек. для відключення ДБЖ (інвертора). Якщо резервна (байпасна) лінія в нормі, то ДБЖ перейде на

байпас, екран покаже режим BYPASS. Якщо резервна (байпасна) лінія не в нормі, то ДБЖ перейде в сплячий режим, екран покаже режим STANDBY.

Якщо відключити ДБЖ в режимі BYPASS, то він перейде в режим STANDBY. **Увага:** кнопками + можна відключити інвертор і режим Байпас але повністю відключити ДБЖ не можна. Для повного відключення ДБЖ (після описаного вище відключення) також слід відключити вхідну мережу від ДБЖ, розімкніть батарейний розмикач.

#### **Тест ДБЖ (Self-test)**

У будь-якому мережевому режимі (мережевий режим / ECO / режим CUCF) натисніть кнопки автотеста ДБЖ:  $\rightarrow$  і утримуйте їх натиснутими більше секунди. Тепер чекайте 10 секунд до завершення автотесту ДБЖ. Протягом цього часу, світлодіодні індикатори будуть запалюватися і гаснуть циклічно, екран покаже режим BAT, ДБЖ проведе короткий тест батарей і потім вийде автоматично з режиму діагностики і потім світлодіоди будуть світитися в нормальному режимі. Якщо тест не пройдений буде виданий сигнал відповідної аварії.

#### **Відключення звуку**

У будь-якому режимі коли можливий звуковий сигнал (батарейний режим / тест батарей / аварійний режим) натисніть кнопки відключення звуку:  $\rightarrow$  і утримуйте їх натиснутими більше секунди.

Екран покаже знак динаміка з перекресленням - це значить звук вимкнений. Якщо повторно натиснути кнопки відключення звуку:  $\rightarrow$  та утримувати більш секунди звуковий динамік буде знову активований, при цьому на екрані зникне знак динаміка з перекресленням. Відключити звук (згідно з описом вище) -можна в будь-якому режимі роботи ДБЖ.

**Увага:** При сильному розряді батарей (досягнутий поріг low battery) - відключення звуку може бути заблоковано

**Увага:** При важких аваріях - відключення звуку неможливо або тимчасово заблоковано протягом 24 годин.

#### **Робота в різних нестандартних режимах**

Коли динамік видає періодичний звуковий сигнал і аварійний червоний світлодіод блимає, це показує, що ДБЖ перейшов в неробочий / нестандартний режим (alarm mode) [наприклад якщо ДБЖ справний але відключені батареї та інші]. Необхідні перевірки, обслуговування або ремонт, відповідно до попередження на видимій частині екрану.

#### **Робота в аварійному режимі**

Якщо звуковий сигнал постійно тривалий час включений і аварійний червоний світлодіод горить постійно, це показує що ДБЖ перейшло в аварійний неробочий режим (fault mode), зверніться в авторизований сервісний центр, при цьому надайте назву, серійний номер ДБЖ і інформацію про аварію.

#### **4.6 МОНІТОРИНГ ТА ОПЦІЇ ДБЖ**

#### **Комп'ютерні порти**

Порт RS-232 і порт USB входять в стандартну конфігурацію ДБЖ. Використовуються для зв'язку ПК з блоком ДБЖ.

Користувач може здійснювати, за допомогою комп'ютера, моніторинг системи ДБЖ через комунікаційний порт RS-232 чи USB. Для цього з'єднаєте ПК і ДБЖ комплектним кабелем RS-232 (USB). Щоб уникнути аварійних ситуацій використовуйте тільки комплектні кабелі. **Увага!** Порт RS232 не підтримує гаряче включення / відключення тому підключайте / відключайте його тільки коли ДБЖ і ПК вимкнені.

.<br>W 891/48 FHFLL II LUV BRINGIN'IVOR

 $\bullet$  Порт RS232:

![](_page_31_Picture_201.jpeg)

 $\bullet$  Hopr USB:

![](_page_31_Picture_202.jpeg)

#### **Порт EPO**

EPO - це пристрій аварійного відключення (Emergency Power Off) EPO. Порт розташований на зворотному боці ДБЖ. Роз'єм EPO двох контактний, зеленого кольору. До цих двох контактів приєднана перемичка або кнопка "EPO / аварійне відключення ДБЖ" У деяких аварійних випадках користувач може знеструмити вихід ДБЖ негайно натиснувши цю кнопку.

Наприклад кнопка може бути виведена на стіл диспетчера будівлі. Схема показана на малюнку. Якщо виходи 1 і 2 замкнуті - все в нормі і ДБЖ функціонує в штатному режимі. Якщо трапилося непередбачене подія / аварія і користувачеві необхідно знеструмити вихід ДБЖ, то необхідно тільки розімкнути перемичку (або кнопку) встановлену між виходами 1 і 2. Може бути й інший спосіб розмикання - наприклад зовнішня система SCADA може розімкнути контакти 1 і 2 автоматично (через реле). При активації системи EPO, ДБЖ може знеструмити вихід або перейти на Байпас - в залежності від налаштування параметрів EPO на екрані ДБЖ (Див пункт 4.2).

#### **Інтелектуальний слот (опція)**

ДБЖ має два інтелектуальних слота розташованих на зворотному боці ДБЖ.

• Верхній слот - для SNMP адаптера. Нижній слот - для плати сухих контактів AS400 і адаптера MODBUS / RS-485 Загальний перелік плат розширення — RS-485 / MODBUS / SNMP / HTTP / AS400 (сухі кнтакти) / USB порт **Увага!** Немає необхідності для відключення ДБЖ для установки плат та розширеннь (або при їх зніманні) тобто ДБЖ підтримує "гаряче перепідключення плат розширенням".

Процедура установки наступна:

- Насамперед, зніміть захисну кришку з інтелектуального слоту
- Потім встановіть в слот плату розширення
- Прикрутіть плату гвинтами. Використовуйте гвинти якими кріпилася кришка слота.

#### **Опис плат розширення:**

- Плата SNMP / HTTP адаптера (опція) Дана плата мережевий моніторинг ДБЖ. Після її установки ваш ДБЖ стає доступний в мережі. З цією функцією стає можливо через інтернет здійснювати віддалено моніторинг і управління ДБЖ за допомогою програмного забезпечення. Плата SNMP / HTTP адаптера (агента) сумісна з будьякими SNMP менеджерами і будь-якими WEB браузерами (Пакети / ПО SNMP менеджерів розроблені практично для всіх сучасних ОС.). Також плата сумісна з великим числом ПО (розробленим для підтримки SNMP / HTTP агентів), апаратних засобів, мережевих операційних систем. Також поставляється зовнішній SNMP адаптер.
- Плата сухих контактів (опція) Призначена для зв'язку по протоколу AS400, За детальною інформацією, будь ласка, зверніться до уповноваженого постачальника. Нижче наведено призначення контактів і опис роз'єму DB-9 плати AS400. Примітка:

«Сухими контактами» (Dumb contacts, Contacts closure) називаються НР (нормально розімкнуті) і НЗ (нормально замкнуті) сигнальні виходи ДБЖ гальванічно ізольовані від ланцюгів ДБЖ. Контакти замикаються і розмикаються залежно від режиму роботи і аварійних ситуацій ДБЖ. До контактів можна підключити аварійні лампи, сирени або завести контакти на систему SCADA, на систему охорони та ін.

![](_page_32_Figure_1.jpeg)

#### Інтерфейс AS400

![](_page_32_Picture_210.jpeg)

#### **Плата RS485 / MODBUS (опція)**

Плата RS485 / MODBUS поставляється для цієї серії ДБЖ. Контакти в правій частині роз'єму плати A (+) і B (-) це сигнальні вихідні провідники стандарту RS485. Після установки плати, ваш ДБЖ стає доступний в мережі. Контроль і моніторинг здійснюється через системи SCADA / BMS. Також поставляється зовнішній MODBUS адаптер. Для отримання більш детальної інформації звертайтесь до Вашого постачальника.

#### **Перемикач (рубильник) "Ручний Байпас" (Опція)**

Призначення: ДБЖ обладнаний Перемикачем ручного байпасу (опція) може бути очищений від бруду / відремонтований без порушення силових підключень, тобто без відключення його. Якщо ви відкриєте кришку ручного байпасу розташовану на зворотному боці ДБЖ, то ви побачите перемикач ручного байпасу (якщо ця опція встановлена). Якщо ДБЖ потребує технічного обслуговування або ремонту без відключення ДБЖ:

- Відкрити кришку блоку ручного байпасу. У цей момент ДБЖ перейде на байпас автоматично.
- Переведіть перемикач ручного байпаса в положення "BYPASS"
- Вимкніть всі вхідні і вихідні автомати ДБЖ, і батарейний розмикач.
- Зачекайте протягом 10 хвилин поки не пройде розряд електролітичних конденсаторів в ДБЖ. Перевірте зовнішнім приладом, що небезпечні напруги відсутні всередині

ДБЖ.

- Тепер ви можете провести обслуговування і / або ремонт ДБЖ.
- По завершенні операції обслуговування / ремонту, спочатку включіть вхідний автомат ДБЖ, потім переведіть перемикач ручного байпасу назад в положення "UPS" і встановіть захисну кришку на місце.

Повністю завершивши кроки описані вище, ви завершите ремонт / обслуговування ДБЖ. **Увага:** Заборонено використовувати рубильник Ручного БАЙПАСУ якщо включений режим конвертора частоти CUCF. Також заборонено використовувати Ручний Байпас, якщо мережа і навантаження мають різні стандарти частоти.

Перед використанням рубильника Ручного БАЙПАСУ уважно перевірте що режим конвертора частоти / CUCF відключений. При порушенні цих вимог можлива аварія **Увага:** Якщо потрібно перевести ДБЖ в режим ручного байпасу у випадку, коли ДБЖ зламаний, причому ступінь пошкодження інвертора і статичного перемикача невідомі, то рекомендується повністю відключити ДБЖ, всі автомати відключені, екран сгас і тільки потім перевести рубильник байпасу в положення BYPASS. При недотриманні цієї вимоги можлива аварія.

#### **4.7 ВКЛЮЧЕННЯ І ВІДКЛЮЧЕННЯ ПАРАЛЕЛЬНОЇ СИСТЕМИ ДБЖ**

Для проведення робіт в паралельній системі необхідно виконати послідовні дії з кожним ДБЖ, які наведені в розділі 4.5. інструкції присвяченим роботі одиночного ДБЖ. Перед стартом системи, необхідно встановити порядкові номери ДБЖ (1,2 ... і т.д.) в паралельній системі, тобто поставити параметри ID на екрані кожного ДБЖ — див. Розділ 4.2 Перевірте що немає повторюваних номерів на різних ДБЖ.

**Включення паралельної системи**

- **ВАРІАНТ А** Старт системи при наявності вхідної електромережі: включіть автомат живлення у вхідному щиті, включіть вхідні автомати всіх ДБЖ. Увімкніть будь-який один ДБЖ згідно з інструкцією старту для одиночного ДБЖ (кнопки старту:  $\rightarrow +$ натискати більше 0,5 сек.), при цьому інші запустяться одночасно. Всі ДБЖ перейдуть в робочий інверторний OnLine режим. Підключіть навантаження, поступово стежачи за рівнем навантаження
- **ВАРІАНТ Б** Старт системи при відсутності вхідної мережі (Холодний старт): Переконайтеся що батарейні кабінети обрані і підключені правильно, батарейні розмикачі включені (в положенні ON / ВКЛ) (Нагадування - кожен ДБЖ повинен мати власний батарейний кабінет, інакше можлива аварія!) Є два способи запустити паралельну систему без мережі:
	- Натисніть кнопку на кожному ДБЖ. Тепер коли на кожному ДБЖ засвітився екран включите будь один ДБЖ. (Кнопки старту:  $\rightarrow +$  + натискати більше 0.5 сек.), При цьому інші ДБЖ запустяться самі одночасно. Всі ДБЖ перейдуть в робочий, інверторний батарейний (автономний) режим.
	- Увімкніть послідовно кожен ДБЖ один за іншим.

#### **Відключення паралельної системи**

Натисніть і утримуйте кнопки ОFF (Стандартний екран  $\blacktriangleleft + \blacktriangleright$ ) на будь-якому одному ДБЖ в системі, більше 4 секунд. В результаті відключиться вся паралельна система. При необхідності відключення тільки одного ДБЖ (наприклад для обслуговування) зробіть наступне:

Натисніть і утримуйте кнопки ОFF (Стандартний екран  $\blacktriangleleft + \blacktriangleright$ ) на обраному ДБЖ більше 1 секунди (але менше 4 секунд). В результаті відключиться тільки обраний вами ДБЖ. **Увага**: Для повного відключення системи (одного обраного ДБЖ) необхідно також відключити вхідне живлення і АКБ для всієї системи (для одного обраного ДБЖ)

#### **Обслуговування паралельної системи**

- Для обслуговування паралельної системи, дотримуйтесь інструкцій з обслуговування одиночного ДБЖ.
- Якщо один ДБЖ в паралельній системі вийшов з ладу (або вимагає обслуговування), в першу чергу, відключіть несправний ДБЖ, потім відключіть вихідний автомат несправного ДБЖ, потім відключіть вхідний автомат несправного ДБЖ, вимкніть батареї несправного ДБЖ. Перевірте що немає електричного з'єднання між несправним ДБЖ (його АКБ) і робочої паралельної системою. Потім від'єднайте від несправного ДБЖ всі паралельні кабелі. Тільки після цього допускається безпечно приступити до чищення / обслуговування / ремонту виведеного з роботи ДБЖ.

# **5. РЕЖИМИ РОБОТИ ДБЖ** Power-up mode Режим старту (на екрані показується

![](_page_34_Picture_196.jpeg)

### **POWER-UP / РЕЖИМ СТАРТУ**

#### **SHUTDOWN / РЕЖИМ ВІДКЛЮЧЕННЯ**

Режим старту: Початковий стан - ДБЖ відключений, екран погашений. Підключіть батареї, натисніть спочатку кнопку  $\rightarrow$ або підключіть вхідні мережу (головний і / або резервний вхід) до ДБЖ. Екран повинен загорітися. ДБЖ переходить в режим старту, все світлодіоди відключені, екран показує номінальну потужність ДБЖ (10kVA / 15kVA / 20kVA / 30kVA). 1. Режим відключення з вихідного положення «мережевий режим»: Початковий стан перед відключенням — має бути відключений інвертор. ДБЖ переходить з мережевого в сплячий режим (STANDBY). Необхідно в режимі STANDBY знеструмити вхід ДБЖ, при цьому ДБЖ аналізує (вимірює) вхідну напругу на обох входах (на головному і на резервному входах), і після того як вимір покаже, що на обох входах напруга менше 85 Вольт (за всіма трьом фазам) - запускається процедура відключення, яка займає 1 хв. В результаті все світлодіодні індикатори гаснуть, екран в процесі відключення показує «SHUTdn» потім повністю гасне. 2. Режим відключення з вихідного положення «батарейний режим»: Початковий стан перед відключенням - має бути відключений інвертор. ДБЖ, аналізує вхідну мережу і якщо вона не в нормі відбувається відключення ДБЖ аналогічно режиму відключення з вихідного положення «мережевий режим»

#### **РЕЖИМ STANDBY / Сплячий режим**

Напруга на виході ДБЖ дорівнює нулю.

ДБЖ працює в цьому режимі якщо мережа в нормі, інвертор відключений, байпас відключений / активовано. У цьому режимі вихід знеструмлений, ДБЖ тільки здійснює поточний заряд батарей (працюють AC/DC перетворювач і зарядний пристрій). Існує кілька причин через які ДБЖ переходить в сплячий режим / STANDBY

- Лінія БАЙПАС несправна, недоступна або відключена (функція bPs) і при цьому ДБЖ був підключений до мережі (на ДБЖ може бути встановлений стандартний мережевий режим або режим конвертора частоти) але інвертор ще не був запущений кнопками.
- Якщо відключили інвертор в режимах: мережевий режим, батарейний режим (резервний вхід підключений, головний вхід не підключений), режим конвертора частоти за умови, що Байпас відключений (функція bPs) або не в нормі (зламаний або параметри байпасної лінії поза допустимого діапазону)
- Якщо проводиться відключення інвертора на блоці. ДБЖ працює в паралельній системі ДБЖ.
- Після виходу з Аварійного Режиму, в разі якщо Байпас не в нормі / несправний.
- При активації і відповідних настройках EPO
- У разі перевантаження і аварії якщо Байпас відключений через функцію bPs

#### **РЕЖИМ BYPASS / БАЙПАС**

За замовчуванням «Байпас» - означає лінію електронного байпасу ДБЖ.

![](_page_35_Figure_9.jpeg)

**Увага:** Коли ДБЖ працює в режимі Байпас, навантаження живиться безпосередньо через фільтр від мережі. Якщо мережа в нормі, то працюють конвертори напруги і зарядний пристрій, йде заряд батарей. (Інвертор може бути відключений або включений в залежності від причини по якій ДБЖ перейшов на байпас, але при цьому вихідний вимикач інвертора відключений.) Саме цей варіант розподілу енергії показаний на схемі вище. Але при наявності деяких аварій певні блоки не працюють (наприклад батареї не заряджаються якщо вони несправні), а байпас працює.

У мережевому режимі, якщо ДБЖ перейшов на байпас, автономний режим ДБЖ заблокований, і при зникненні мережі навантаження знеструмиться.

Третій жовтий світлодіод Байпас / Bypass включений, звуковий сигнал видається 1 раз в 2 хвилини. Додатково, в разі якщо є аварії, червоний аварійний світлодіод загоряється в момент звукового сигналу. Екран показує режим «ByPASS».

Активація режиму Байпас здійснюється автоматично в наступних випадках:

- У мережевому режимі при відключеному інверторі (якщо активований режим bPS)
- Перевантаження ДБЖ.
- Несправність ДБЖ, або порушення умов навколишнього середовища (температури в приміщенні та ін).
- Батареї повністю розряджені (якщо активований режим bPS)
- При спрацьовуванні і відповідних настройках системи EPO.
- Використовується в режимі ECO

![](_page_36_Figure_3.jpeg)

Зелений світлодіод інвертора включений. Якщо вхідна мережа в нормі, ДБЖ працює в мережевому режимі. У мережевому режимі, енергія з мережі подається на випрямляч потім на конвертор, потім інвертор і потім на вихід ДБЖ, окрема частина енергії відгалужується і йде на заряд батарей. Екран показує режим «LinE».

#### **РЕЖИМ ONBATTERY / РОБОЧИЙ БАТАРЕЙНИЙ РЕЖИМ**

Батарейний режим також називається автономним режимом

![](_page_36_Figure_7.jpeg)

світлодіоди, зелений світлодіод інвертора і жовтий батарейний світлодіод горять. Звуковий сигнал видається 1 раз кожні 4 секунди. Червоний аварійний світлодіод загоряється в момент звукового сигналу. Коли напруга у вхідний мережі зникає або нестабільна (частота і напруга вхідної мережі вийшли за допустимі межі), ДБЖ автоматично переходить в батарейний режим. Якщо мережу ще не відновилася, а батареї розрядилися до критичного рівня, то ДБЖ знеструмить навантаження, силова схема ДБЖ перемикається в режим «Байпас», потім ДБЖ перейде в режим очікування мережі. У мережевому режимі, енергія батареї подається на конвертор DCDC, потім інвертор на вихід ДБЖ. Екран показує режим «bAT».

#### **РЕЖИМ BATTERY TEST / ТЕСТ БАТАРЕЙ**

Робота складових блоків і шлях енергії в ДБЖ в цьому режимі - такі ж як в батарейному режимі. Якщо комплект елементів живлення знаходиться в режимі ручного тесту або в режимі регулярного тестування, то всі чотири світлодіодні індикатори будуть запалюватися і гаснуть циклічно. Екран показує режим «bATT»

#### **РЕЖИМ FAULT MODE / АВАРІЙНИЙ РЕЖИМ**

Середні і малі аварії.

При незначних аваріях, в аварійному режимі ДБЖ переходить на Байпас - схема передачі енергії в ДБЖ — така ж як в розділі «Режим Байпас»

Важкі аварії.

При важких аваріях, в аварійному режимі ДБЖ обезструмлює вихід - всі внутрішні силові блоки ДБЖ вимкнені, передача енергії в ДБЖ заборонена.

При несправності ДБЖ, перевантаження, перегрів або знаходиться в іншому несправному

стані спалахує аварійний червоний світлодіод і звучить постійний звуковий сигнал. Екран показує код аварії і відповідний знак аварії.

![](_page_37_Picture_200.jpeg)

При аваріях, крім тих що наведені в списку вище, знеструмлення виходу ДБЖ не відбувається, ДБЖ перейде на Байпас при аварії.

У момент аварії ви можете натиснути кнопки MUTE / ВІДК.ЗВУКА для тимчасового, на час очікування ремонту, одноденне, відключення звукового сигналу. Для важкої аварії звук може не відключитися.

Рекомендується повністю відключити навантаження і ДБЖ (кнопки OFF + відключення від мережі + відключення АКБ), перезапустити ДБЖ без навантаження і перевірити роботу у всіх режимах без навантаження, перевірити умови експлуатації (Робочі і пускові потужності навантажень, навколишню температура та ін.), Знайти і усунути причину аварії. За погодженням з офіційним сервісним центром, допускається самостійно відкрити ДБЖ і очистити компресором, перевірити справність вентиляторів, візуальний огляд можливих пошкоджень. Якщо все в нормі, ввести ДБЖ в роботу на штатне навантаження, стежачи по екрану ДБЖ що немає перевантаження. Якщо протягом перевірок ДБЖ знову перейшов в аварійний режим - вимкніть ДБЖ повністю, зверніться в сервісний центр, повідомте назву ДБЖ, серійний номер, опишіть аварію (індикація, код аварії та ін.).

#### **РЕЖИМ CUCF / КОНВЕРТОР ЧАСТОТИ**

Логіка роботи, призначення і налаштування режиму CUCF (Frequency conversion mode / Режим конвертора частоти) описані у попередніх розділах.

Індикація і шлях проходження енергії в ДБЖ - аналогічні Мережевому Режиму

**Увага: У звичайному мережевому режимі частота і фаза вихідного сигналу напруги ДБЖ синхронні з частотою і фазою резервного входу тому можлива робота Системи Байпас. У режимі CUCF вихідна частота інвертора стабілізована на заданому значенні. Це означає що синхронізації з мережею немає і тому, для уникненні аварій, робота Системи Електронного Байпасу повністю заблокована, робота з Ручним байпасом заборонена.**

#### **РЕЖИМ ECO MODE / РЕЖИМ ЕКОНОМІЇ ЕЛЕКТРОЕНЕРГІЇ**

Допускається випуск ДБЖ без цієї функції або з заблокованої цією функцією. Для включення функції - зверніться в офіційний сервісний центр.

Шлях проходження енергії в ДБЖ в режимі ECO при наявності мережі - аналогічні Режиму Байпас.

Обидва світлодіоди, зелений світлодіод інвертора і жовтий світлодіод Байпас горять. Екран показує режим «ECO». Якщо функція економії енергії ECO включена, і параметри вхідної мережі в нормі (частота і напруга знаходяться в допустимих для режиму ECO межах всередині байпасного діапазону), то ДБЖ буде працювати в економічному режимі зі збільшеним ККД (Навантаження живиться через Байпас, батареї на заряді). Якщо напруга в

мережі вийшло за межі байпасного вхідного діапазону, але ще знаходиться в межах стандартного вхідного діапазону, ДБЖ перейде в мережевий інверторний режим автоматично, а якщо знаходиться поза межами стандартного вхідного діапазону, ДБЖ перейде в батарейний інверторний режим автоматично.

#### **Увага:**

1. Загалом, режим економії енергії є режимом в якому On-Line ДБЖ працює не в стандартному On-Line режимі, а в лінійно-інтерактивному режимі. Відмінністю від звичайних лінійно-інтерактивних ДБЖ, є те що перехід з мережевого байпасного режиму в інверторний здійснюється, якщо вхідна напруга вийшла за межі байпасного вхідного діапазону. Байпасний вхідний діапазон значно вужче стандартного вхідного діапазону ДБЖ, тому захищеність навантаження підвищується в порівнянні зі звичайним лінійно інтерактивним ДБЖ.

2. В ECO режимі, в момент, коли ДБЖ здійснює перехід на інверторний режим (включаючи мережевий і батарейний) ECO режим, можлива перерва вихідного живлення до 20мс. Деякі навантаження можуть бути некритичні до таких провалів наприклад багато комп'ютерних блоки живлення та ін. обладнання з імпульсними блоками живлення. Для навантажень критичних до провалів живлення обов'язково перевірте можливість і необхідність включати режим ECO.

3. Якщо параметри резервного мережевого входу виявилися не в нормі (частота і напруга знаходяться поза допустимих для режиму ECO межах - поза байпасного діапазону) п'ять або більше разів поспіль протягом однієї години, то ДБЖ перейде в нормальний інверторний режим, функція ECO буде відключена.

#### **РЕЖИМ TEST MODE / ТЕСТ**

Мета тесту - перевірка справності ДБЖ і АКБ. При тесті перевіряються послідовно всі блоки. Якщо в результаті тесту виявлена несправність, то ДБЖ видасть відповідну інформацію звуковий і світлодіодний сигнали, знак і код аварії на екрані.

Тест може запускатися автоматично (це відбувається при включенні / відключенні ДБЖ) і вручну через програмне забезпечення.

#### **РЕЖИМ MANUAL BYPASS / РУЧНИЙ БАЙПАС**

Цей режим також називається «сервісним режимом» (maintenance bypass / maintenance mode). Якщо ДБЖ несправний або вимагає обслуговування, кваліфікований персонал переводить ДБЖ на Ручний Байпас.

![](_page_38_Figure_10.jpeg)

Навантаження підключено безпосередньо до мережі (резервний вхід) через рубильник Байпас. У той час як навантаження живиться від мережі через ручний байпас - ДБЖ може бути відключено повністю, наприклад, для обслуговування або ремонту.

Внутрішні блоки ДБЖ можуть бути включені / відключені в залежності від обставин, але інвертор обов'язково відключений.

**Увага:** Заборонено використовувати Ручний Байпас при роботі ДБЖ в режимі конвертора частоти (CUCF). Переконайтеся в цьому, перед роботою з Ручним байпасом. При порушенні цього правила можливі серйозні аварії і навіть пошкодження навантаження.

**Увага:** Якщо потрібно перевести ДБЖ в режим ручного байпасу у випадку коли ДБЖ зламаний, рекомендується повністю відключити ДБЖ: автомати відключені, екран погас, і тільки потім перевести перемикач байпаса в становище BYPASS.

#### **6. УСУНЕННЯ НЕСПРАВНОСТЕЙ**

Рідкокристалічний екран в аварійному режимі показаний нижче:

![](_page_39_Figure_3.jpeg)

![](_page_39_Picture_206.jpeg)

![](_page_40_Picture_270.jpeg)

![](_page_41_Picture_291.jpeg)

**Увага!** Забруднення може бути причиною більшості аварій, при цьому можлива неправильна ідентифікація типу аварії процесором ДБЖ.

**Увага!** Зверніться до постачальника, якщо дисплей показує аварійну інформації не згадану в таблиці вище. Після усунення аварії необхідно увійти в меню і відключити перевірку, режим (CHK OFF)

**Увага:**

1. На вході і на виході ДБЖ рекомендується установка захисних автоматів розрахованих на максимальні вхідний і вихідний струми ДБЖ.

2. Не запускайте ДБЖ з неусуненим коротким замиканням на виході, це може привести до короткого замикання вхідної мережі. Коли на виході ДБЖ сталося коротке замикання, спочатку повністю вимкніть ДБЖ, вимкніть вхідну мережу, вимкніть повністю все навантаження. Перевірте що причина короткого замикання знайдена і вилучена. Перезапустіть ДБЖ спочатку без навантаження